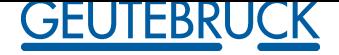

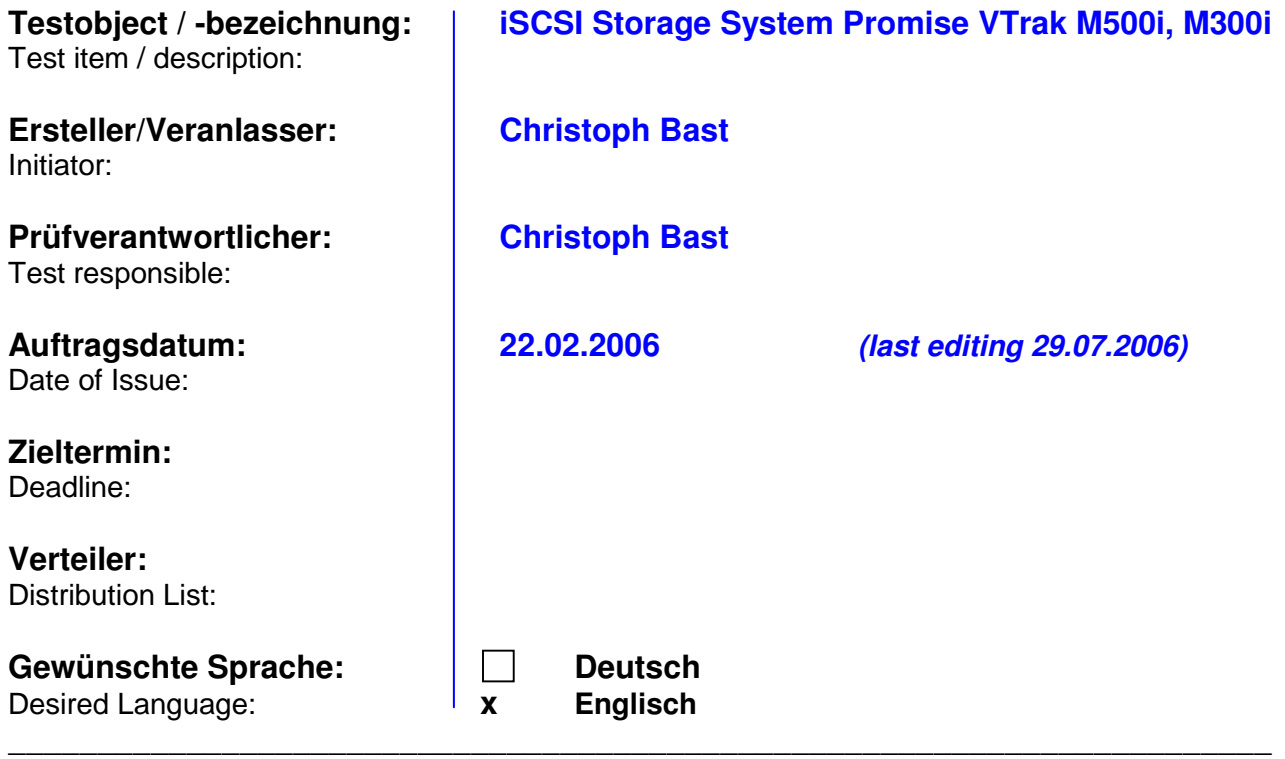

**1. Ziel der Prüfung / Test objective:**

Multiscope 4x4 with Promise iSCSI RAID Storage System VTrak M300i

GeViScope with Promise iSCSI RAID Storage System VTrak M500i, M300i

#### \_\_\_\_\_\_\_\_\_\_\_\_\_\_\_\_\_\_\_\_\_\_\_\_\_\_\_\_\_\_\_\_\_\_\_\_\_\_\_\_\_\_\_\_\_\_\_\_\_\_\_\_\_\_\_\_\_\_\_\_\_\_\_\_\_\_\_\_\_\_\_\_\_\_\_\_\_\_ **2. Testumgebung / Test environment:**

- GeViScope , Build 186
- MultiScope III / 4x4, Motherboard Intel 945, RAM 1 GB, CPU Celeron 2,53 GHz
- USB 2.0 Network card 100 MBit/s (Linksys Type: USB200M-DE )
- Microsoft iSCSI Initiator 2.01
- Desktop Network card 1000 MBit/s (Intel Type: INTEL PRO/1000 MT Desktop Adapter)
- Gigabit Ethernet Switch (Compushak Type: Switch 8000 Smart)
- Promise VTrak M300i (SATA RAID Storage System) 12 hot-swap drive bays in a robust 2U chassis Supports SATA II 3Gb/s drives 2 iSCSI host ports (1Gb Ethernet), cluster ready Up to 350 MB/s sustained throughput Redundant, hot-swap power and cooling units Mgmt =Management Port (100 MBit/s) (Telnet Port, Webserver Port 80)

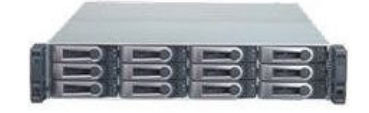

**VTrak M300i** 

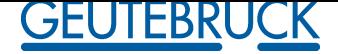

#### \_\_\_\_\_\_\_\_\_\_\_\_\_\_\_\_\_\_\_\_\_\_\_\_\_\_\_\_\_\_\_\_\_\_\_\_\_\_\_\_\_\_\_\_\_\_\_\_\_\_\_\_\_\_\_\_\_\_\_\_\_\_\_\_\_\_\_\_\_\_\_\_\_\_\_\_\_\_ **3. Prüfergebnisse / Test results:**

### **Never use MultiScope III and GeviScope with one Network Connection for iSCSI and standard network connection together!**

You must install multiple Network Interface Cards (NICs) or iSCSI HBA (HostBusAdapter)

### **1 Configure VTrak with Hyper Terminal**

- **•** Bits per second**: 115200**
- **•** Data bits**: 8**
- **•** Parity: **None**
- **•** Stop bits: **1**
- Flow control: **none**

At the **Login** prompt, type **administrator** and press Enter. At the **Password** prompt, type **password** and press Enter. Set IP Adress for Management Port, iSCSI 1 and iSCSI 2 **Mgmt 192.168.2.250**

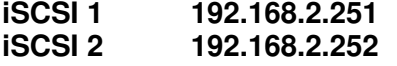

VTrak15200 - HyperTerminal Eile Edit View Call Transfor Hold  $|D|$  $\times$ 

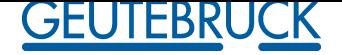

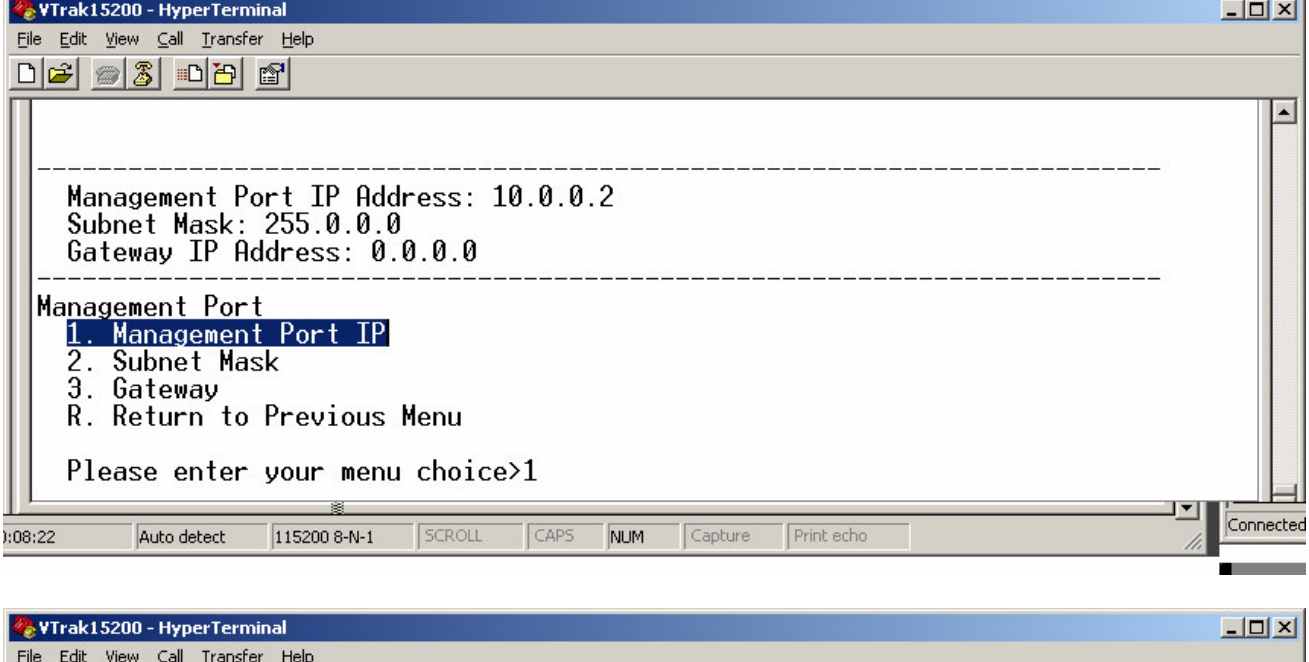

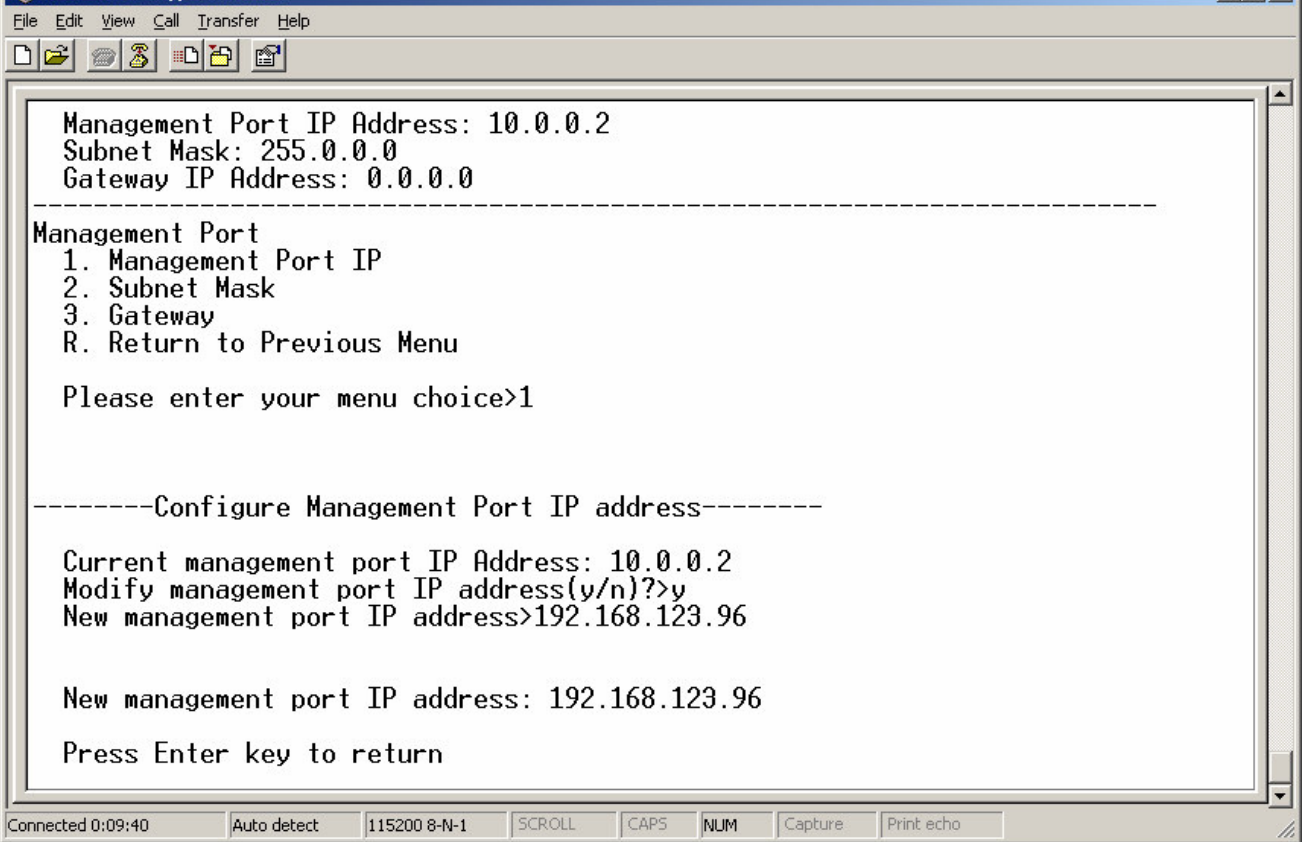

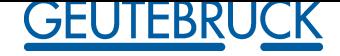

## **2 Software-based Microsoft iSCSI Software Initiator V 2.01** \_ \_ \_ \_

You can use a software-based iSCSI initiator in combination with a GbE NIC. \_ \_ \_ \_ If you choose a Microsoft software iSCSI initiator Install the iSCSI initiator on your Host PC then proceed with the followin $\bar{\mathbf{g}}$  steps.

\_ \_ \_ \_

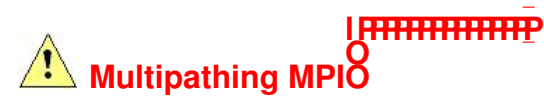

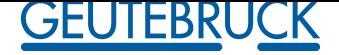

2. On the Target Portals tab, click on **Add** button.

3. In the Add Target Portal dialog box, type in the IP address of one of the VTrak's iSCSI ports and click **OK**.

Eigenschaften von iSCSI Initiator W

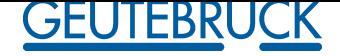

4. Go to Available Targets tab. The iSCSI node name should appear. It looks like: iqn.1994-12.com.promise.target.20.00.00.01.55.00.xx.xx. Highlight this name and click the **Logon** button. Click **OK** on the confirmation dialog box.

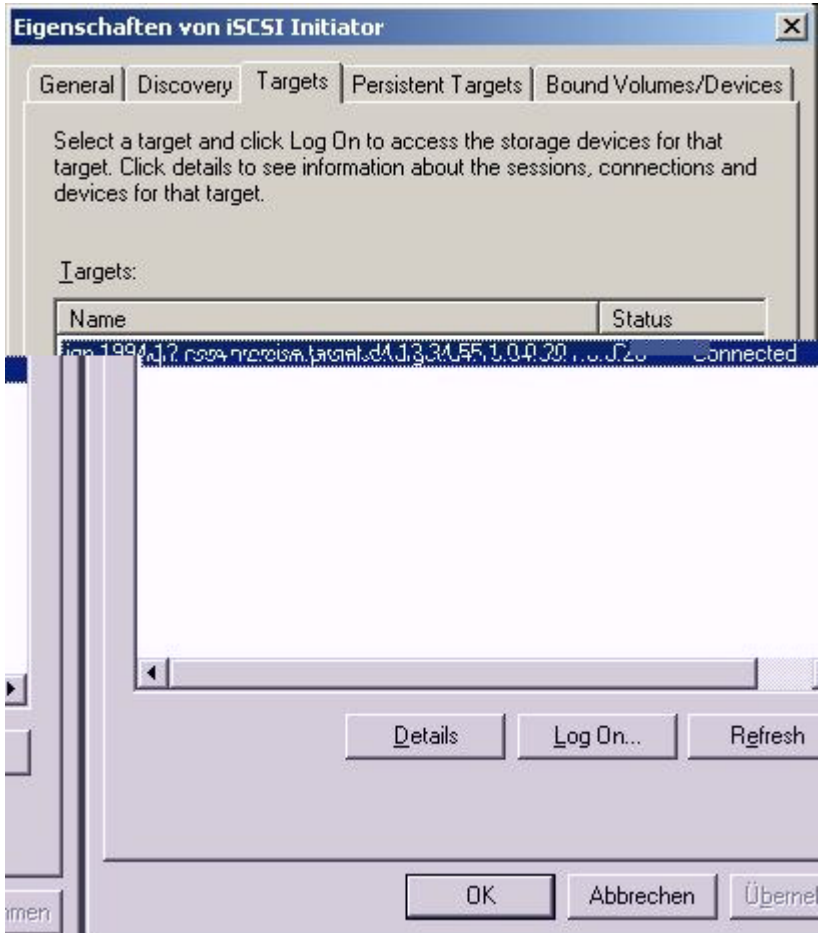

5. Go to Active Sessions tab. The status of selected iSCSI name should display *connected*.

6. Click the **OK** button on iSCSI Initiator Properties dialog box to close it.

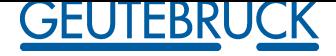

### **3 Configurartion (Management Port) with software WebPAM PROe**

Launch your Browser WebPAM PROe uses an HTTP connection *http://192.168.2.250*

#### User Name: **administrator** Password: **password**

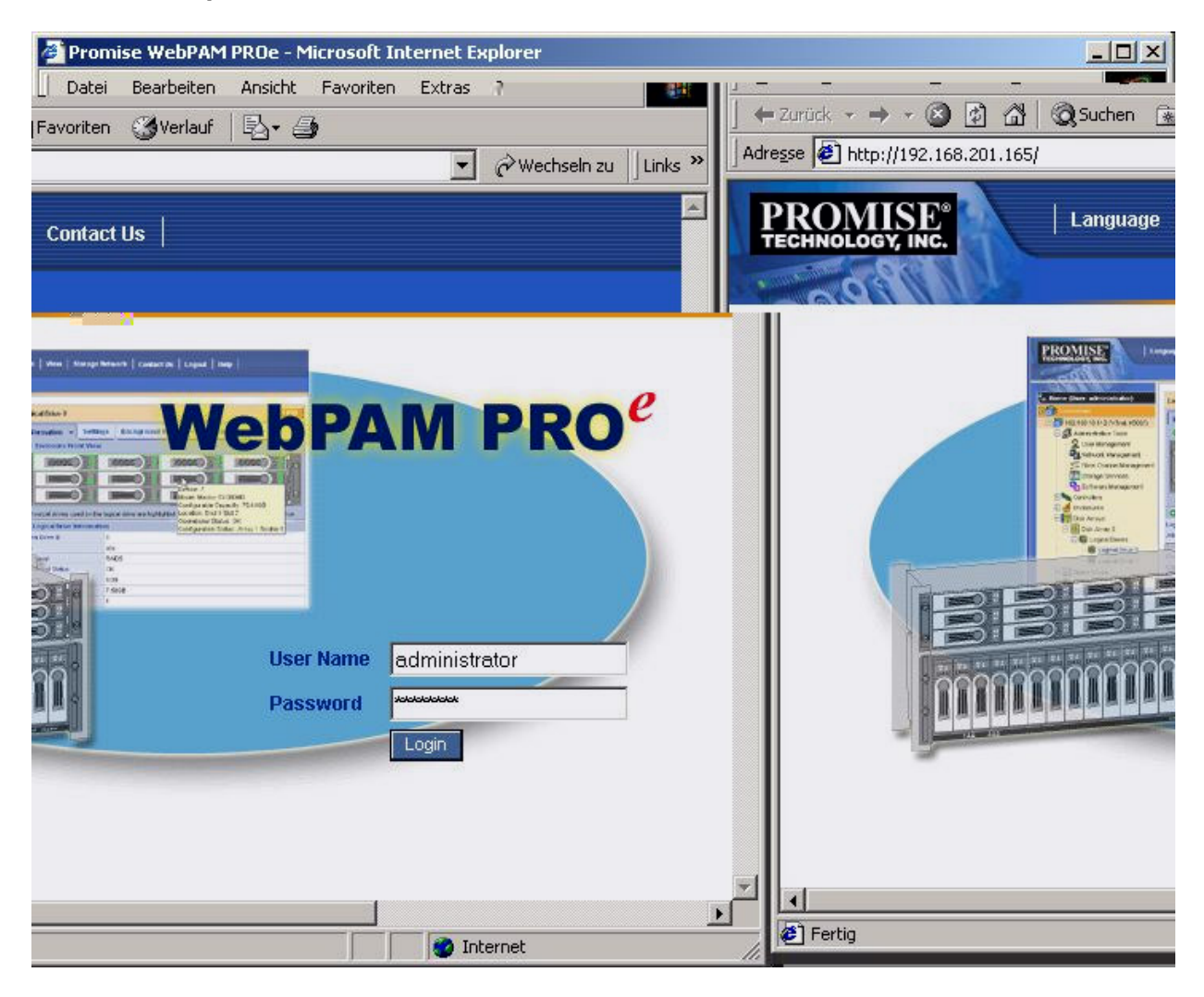

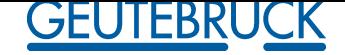

After the iSCSI Initiator is installed, follow the promise VTrak M300i installation and setup instructions

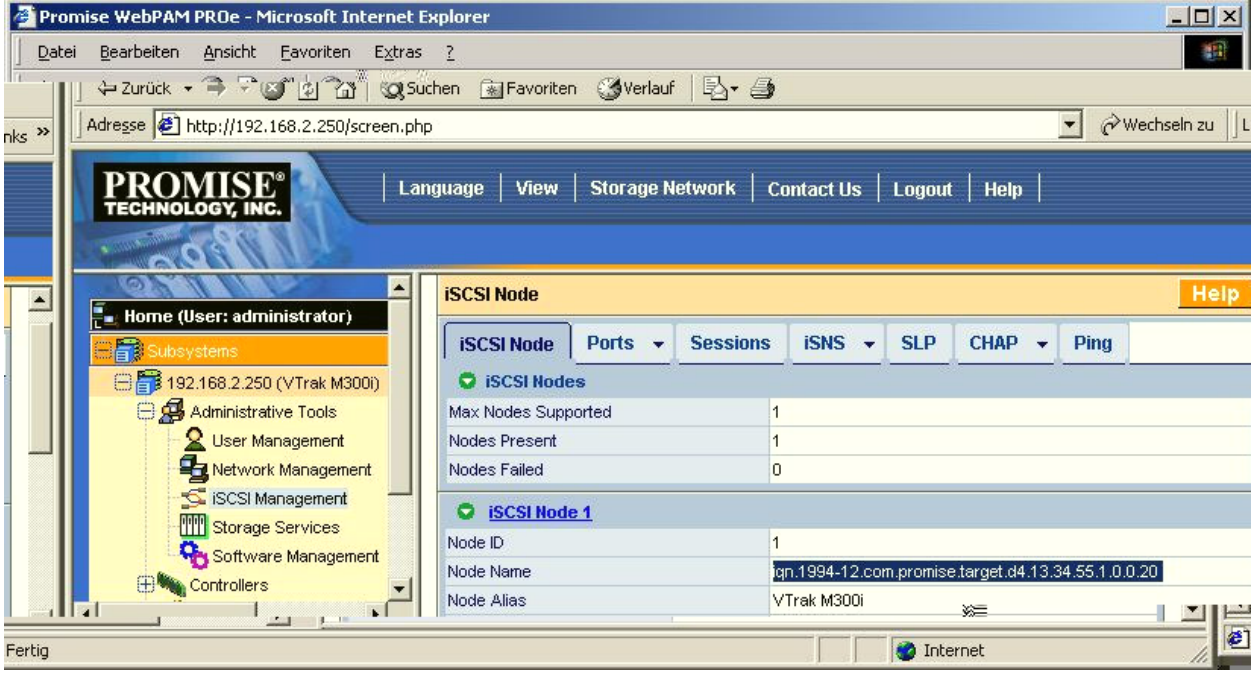

#### *iSCSI Sessions*

The iSCSI Management–Sessions tab lists the current Microsoft iSCSI initiator sessions on the NIC Data Ports.

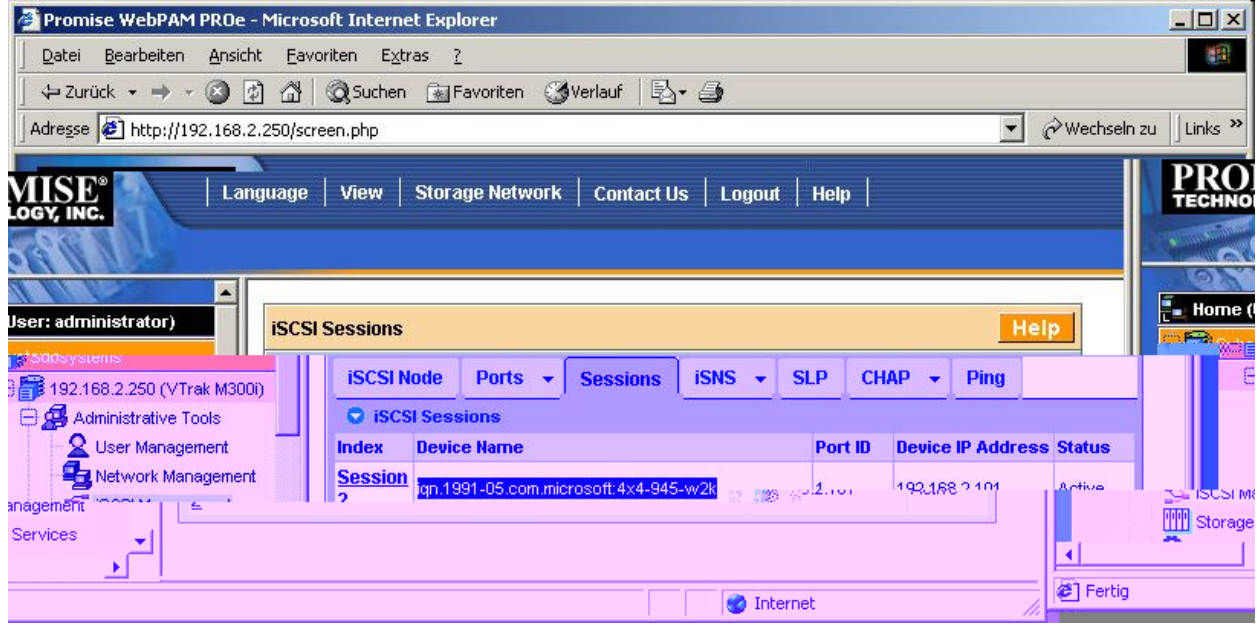

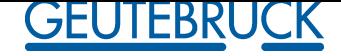

#### **Storage Services**

Storage Services include managing Initiator and LUN mapping.

1. select Add Initiator.

1. Enter the initiator's Microsoft node name. in the *Initiator Name* field.

ign.1991-05.com.microsoft:4x4-945-w2k Initiator Node Name:

Note that this node name must match exactly with the initiator's node name setting from the host side in order for the connection to work.

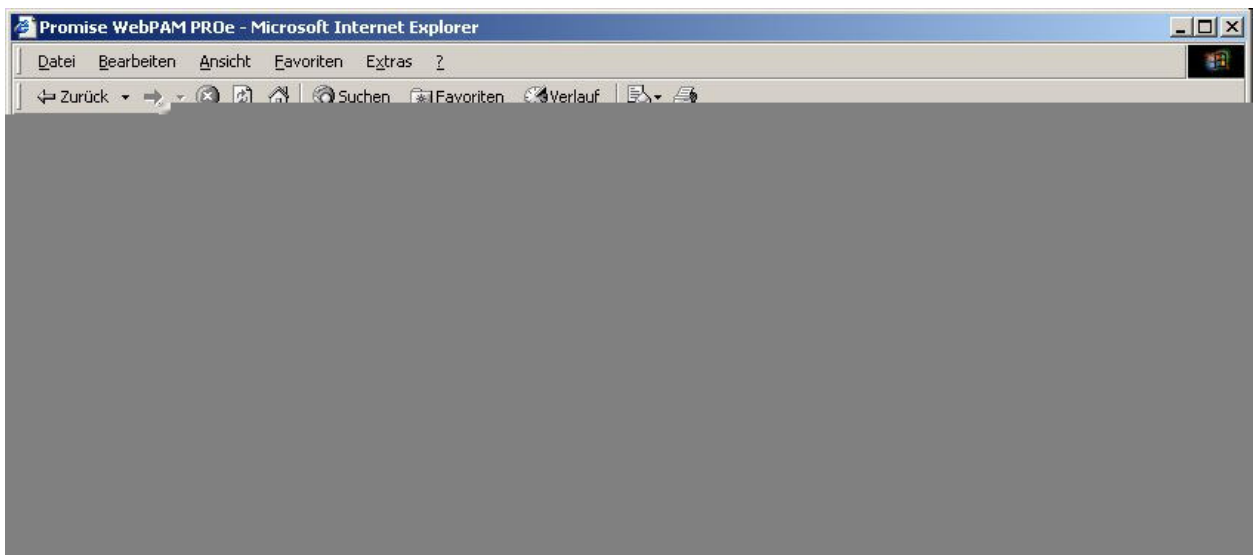

#### *LUN Map*

The Storage Services–LUN Map tab displays a list of initiators recognized by the VTrak controller and their corresponding LUN mapping.

#### *LUN Mapping Parameters*

• Initiator – Select Microsoft initiator from this list of initiators recognized by the VTrak controller.

- Logical Drive ID This is actually the disk array ID number.
- RAID Level RAID Level of the logical drive.
- Capacity Capacity of the logical drive.
- Serial Number Serial number of the logical drive.
- WWN World Wide Number (node name) of the logical drive. Note that iSCSI WWNs are somewhat different from regular WWNs.
- LUN Logical Unit Number on this logical drive for the selected initiator. You must enter different LUN numbers for each logical drive.

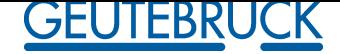

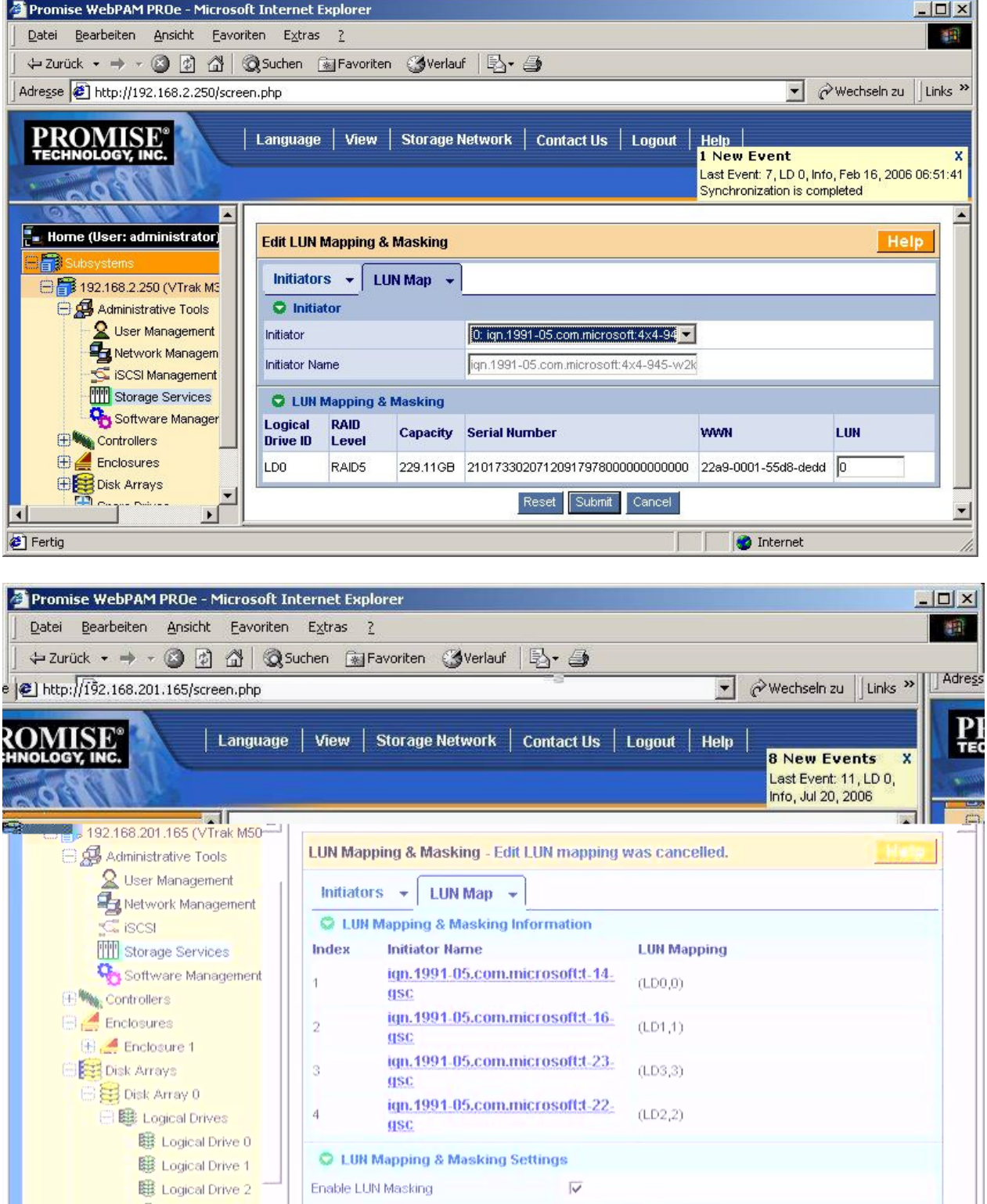

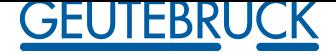

### **4 MultiScope III**

#### $\sqrt{2}$ **MultiScope III is not allowed with one Network Connection**

MultiScope III 3 /4x4 permanent 200 P/s 30 kByte/s > 6 MByte/s

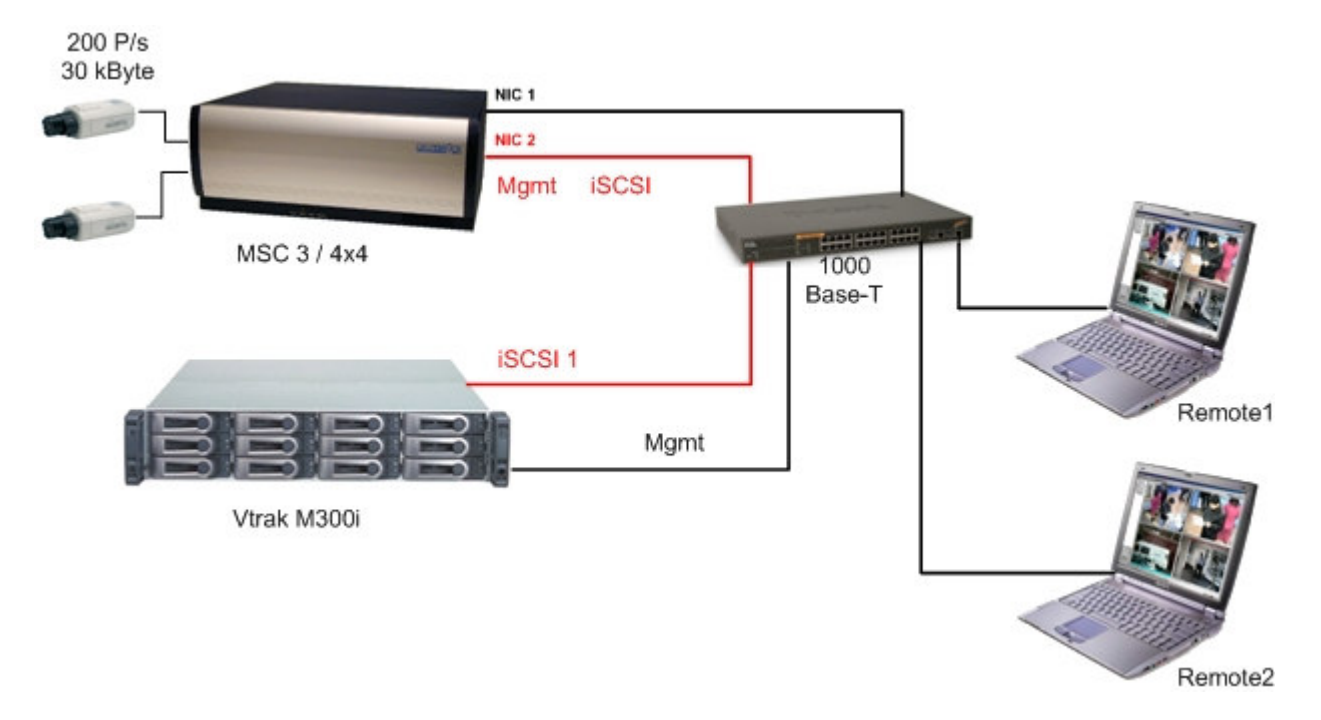

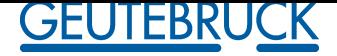

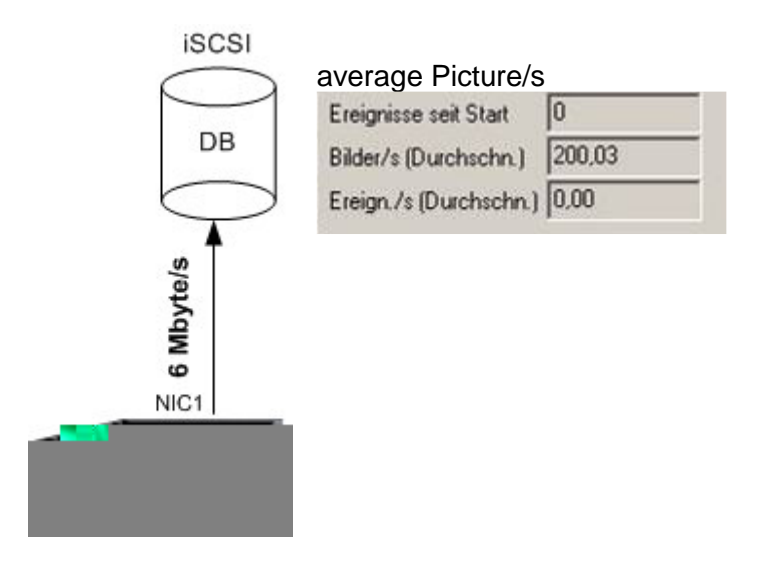

### MSC3 Network Connection average 6,01 MByte/s CPU average 60,84 %

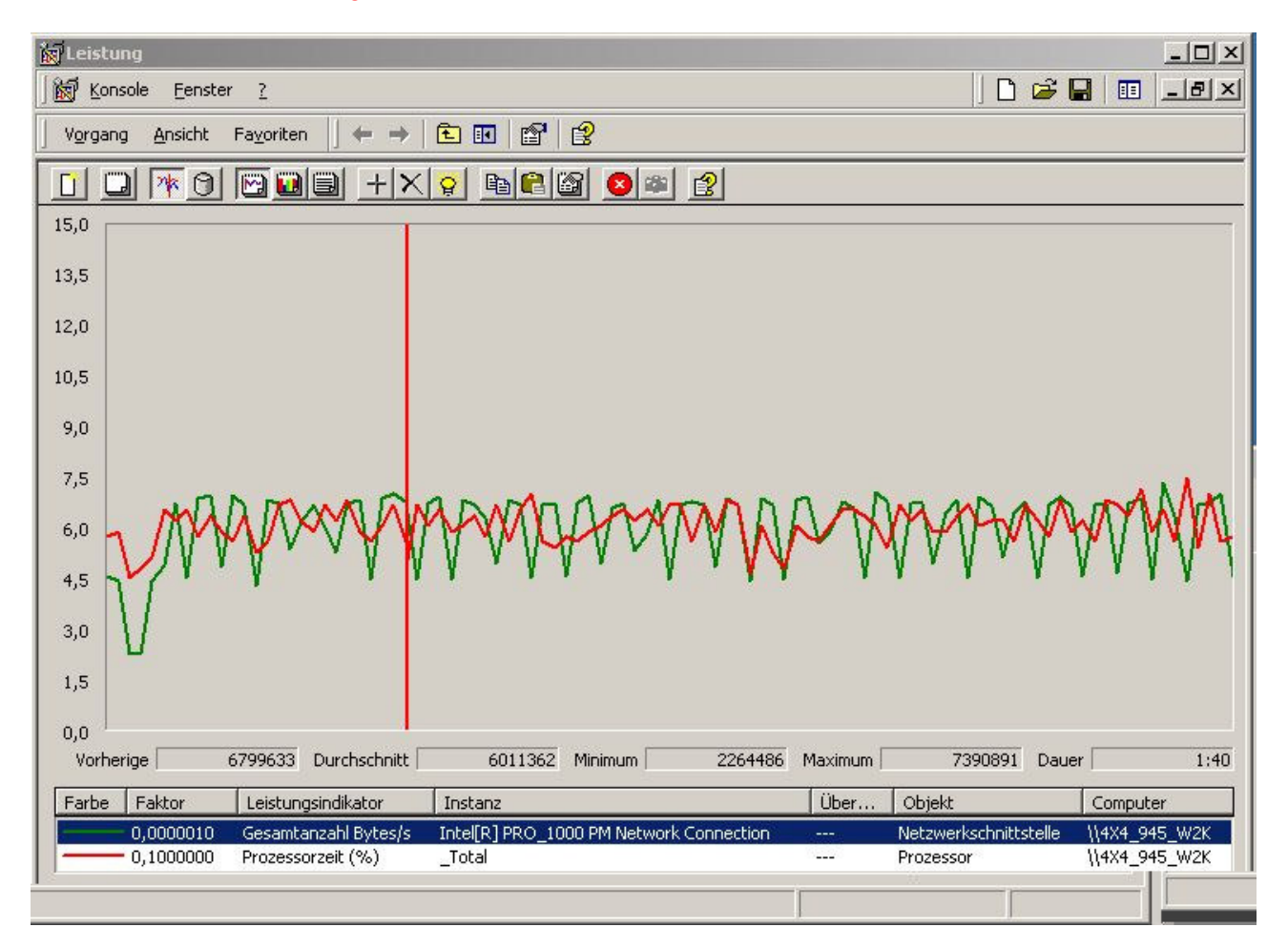

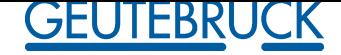

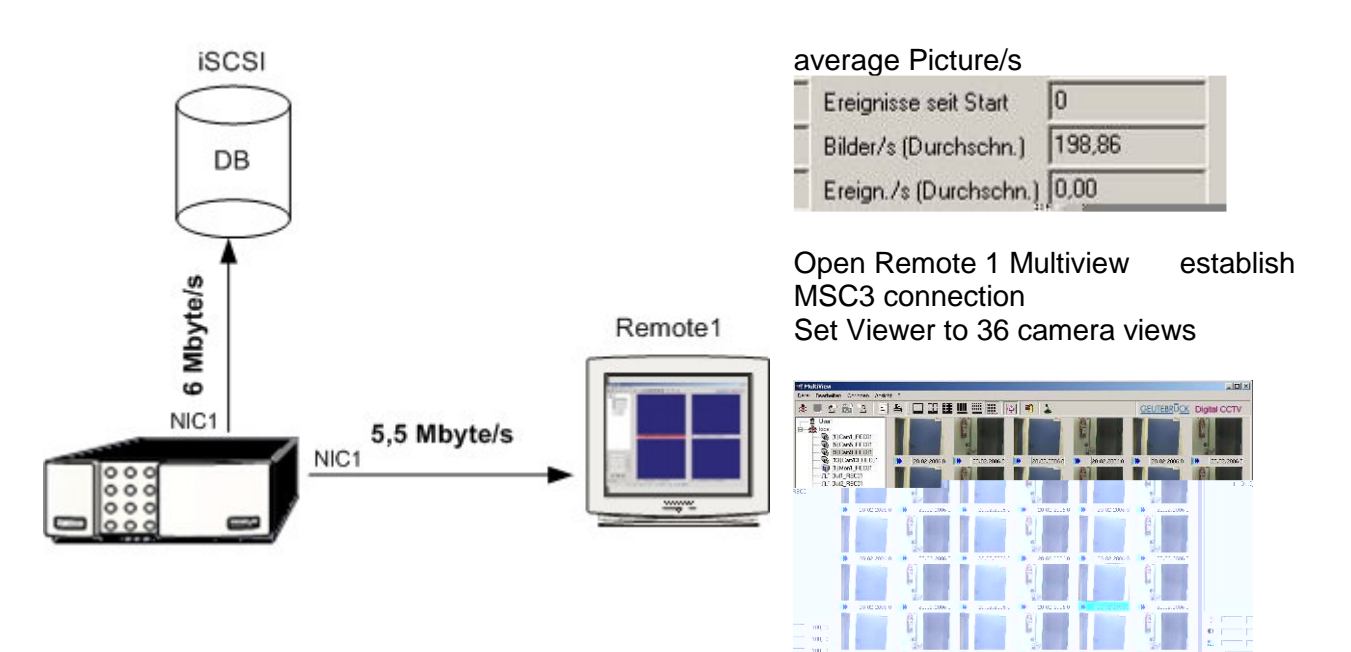

### MSC3 Network Connection 1 average 11,8 MByte/s

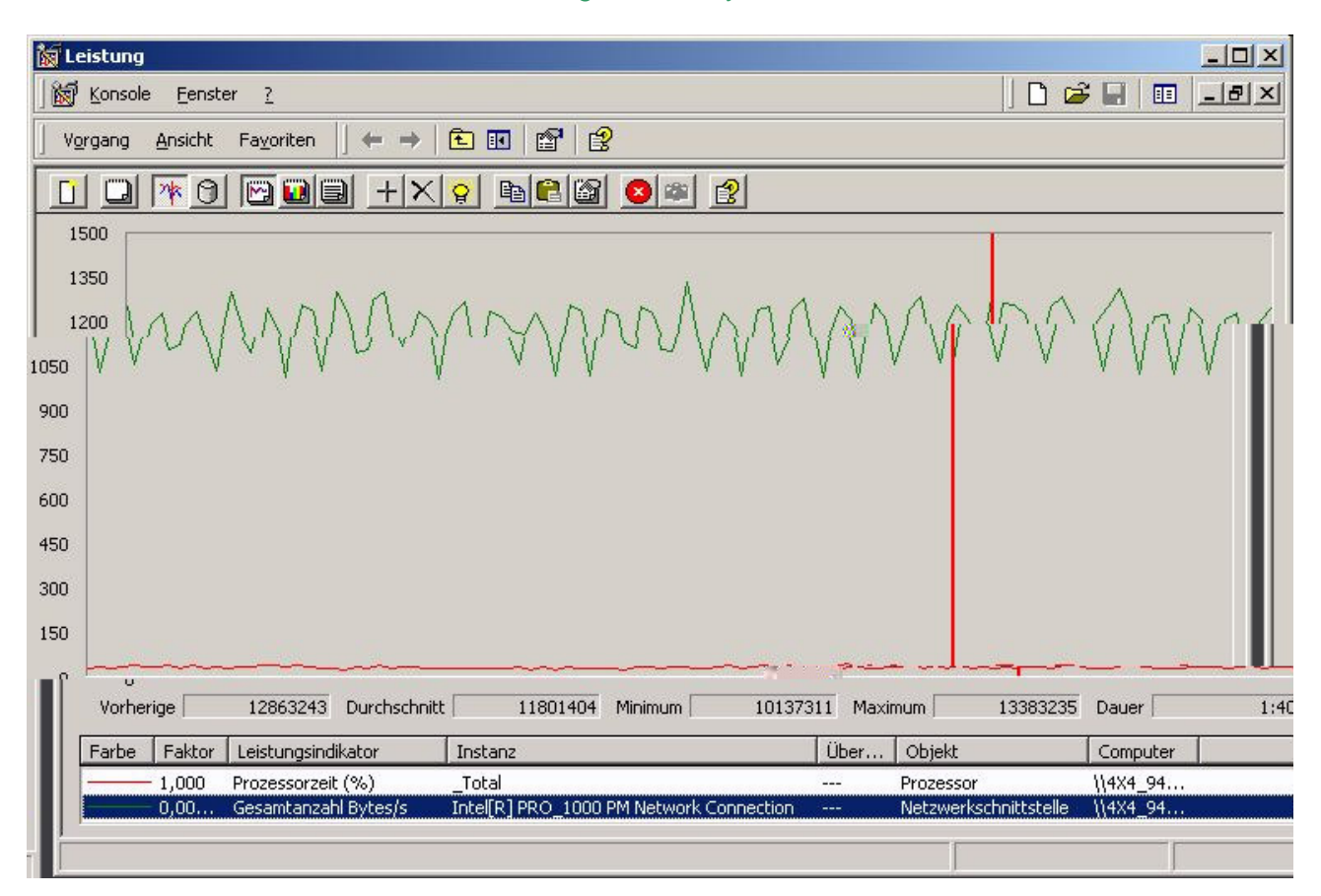

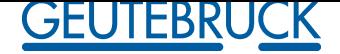

Remote 1 Network Connection average 5,5 MByte/s

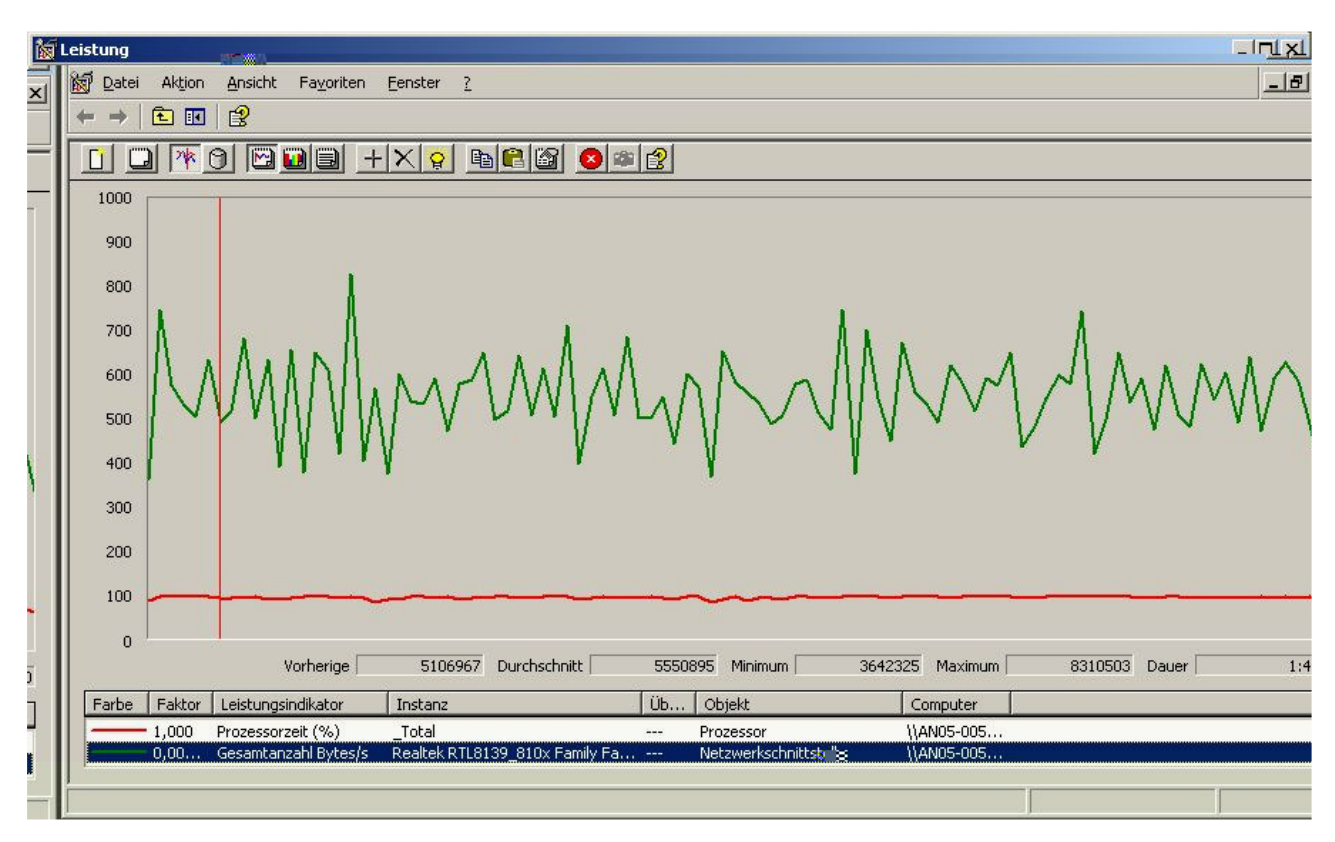

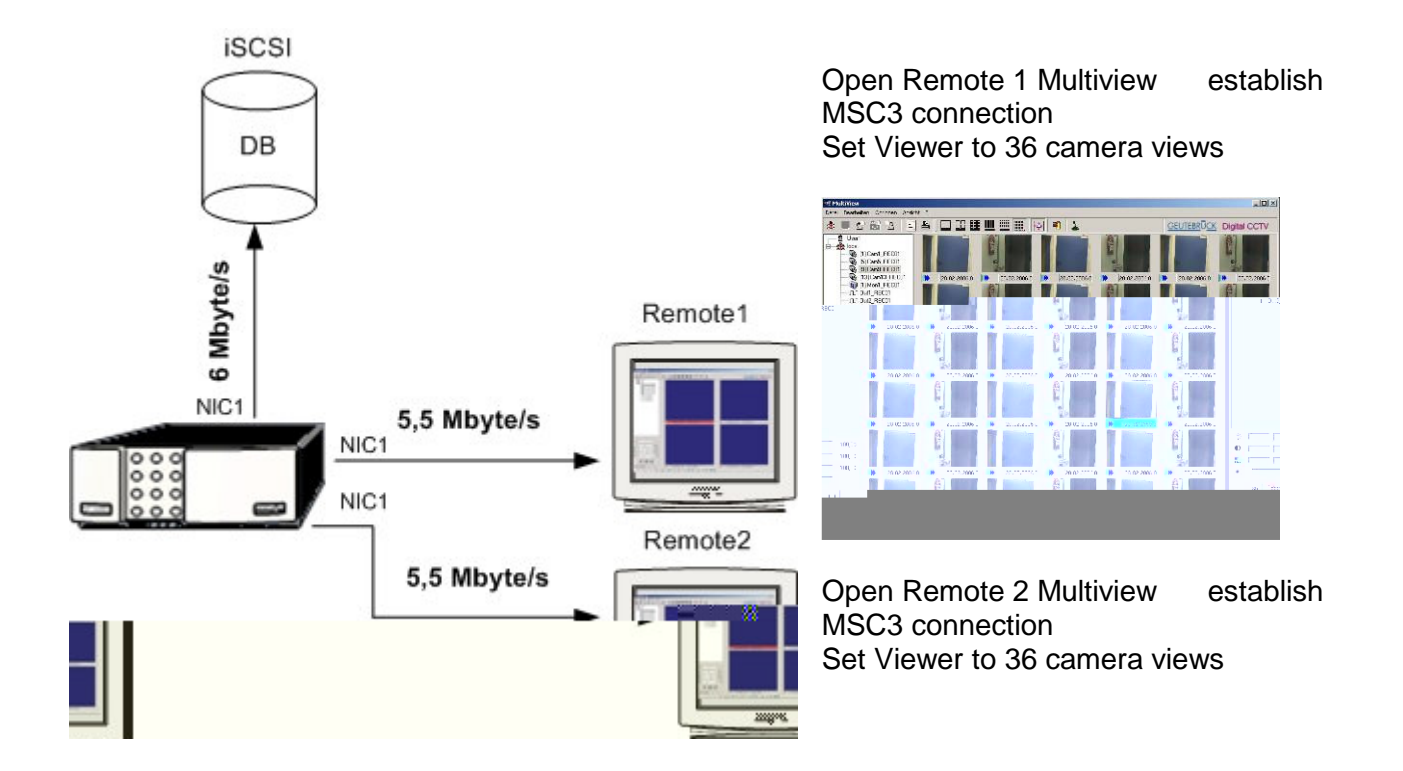

\_\_\_\_\_\_\_\_\_\_\_\_\_\_\_\_\_\_\_\_\_\_\_\_\_\_\_\_\_\_\_\_\_\_\_\_\_\_\_\_\_\_\_\_\_\_\_\_\_\_\_\_\_\_\_\_\_\_\_\_\_\_\_\_\_\_\_\_\_\_\_\_\_\_\_\_\_\_\_\_\_\_\_\_\_\_\_\_\_\_\_\_\_\_\_\_\_\_\_\_\_\_\_\_\_\_\_\_ test ITR\_iSCSI Promise\_VTrak.doc 14 / 42

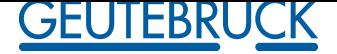

# **MultiScope III is not allowed with one Network Connection**

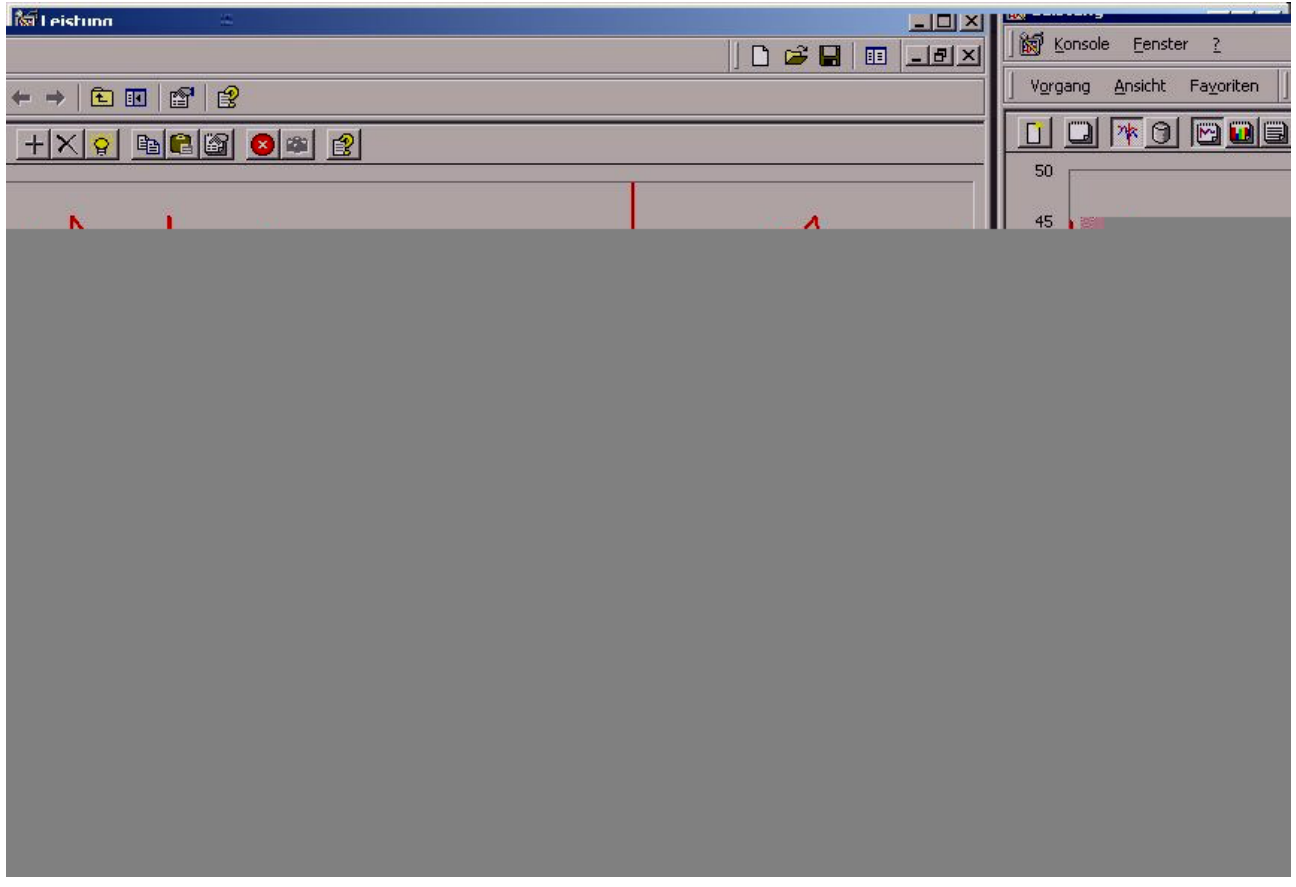

As soon as established the second remote connection to the Multiscope server network crashed

The following eventlogs tells us that there is a kind of timeout and a lot of collissions.

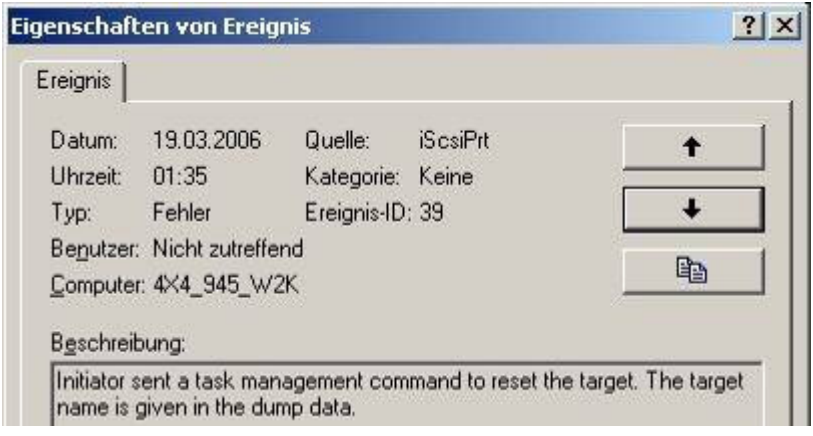

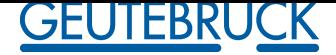

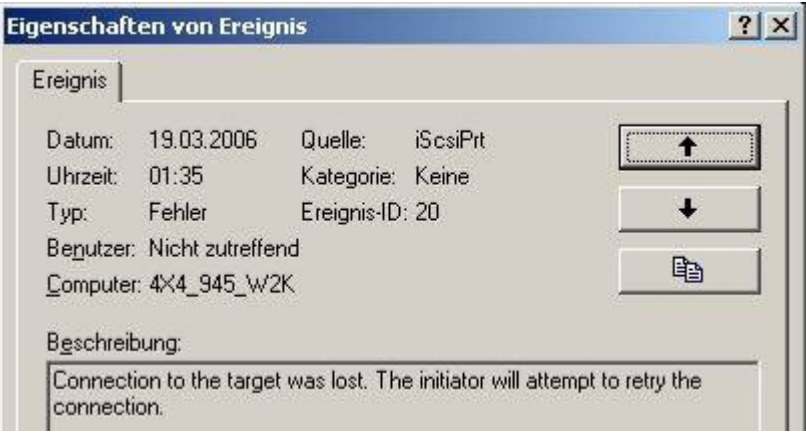

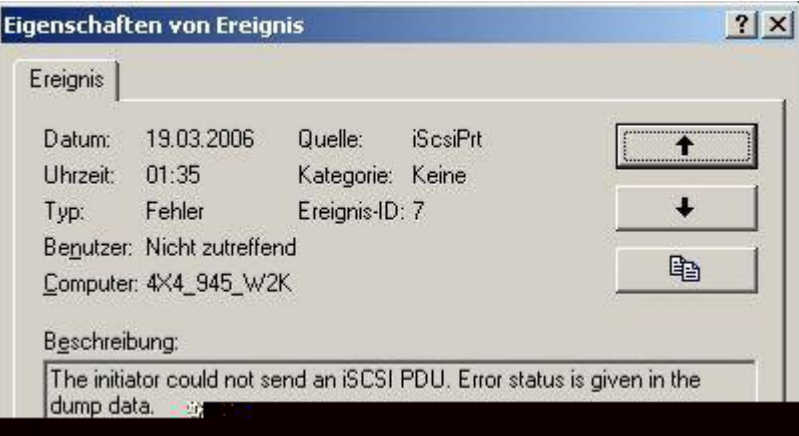

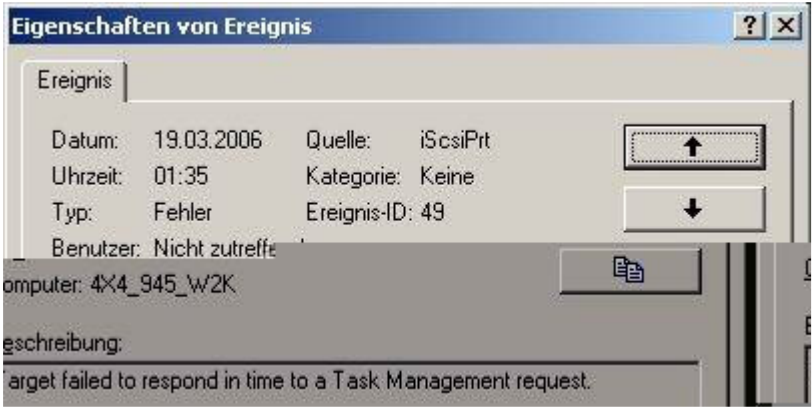

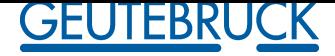

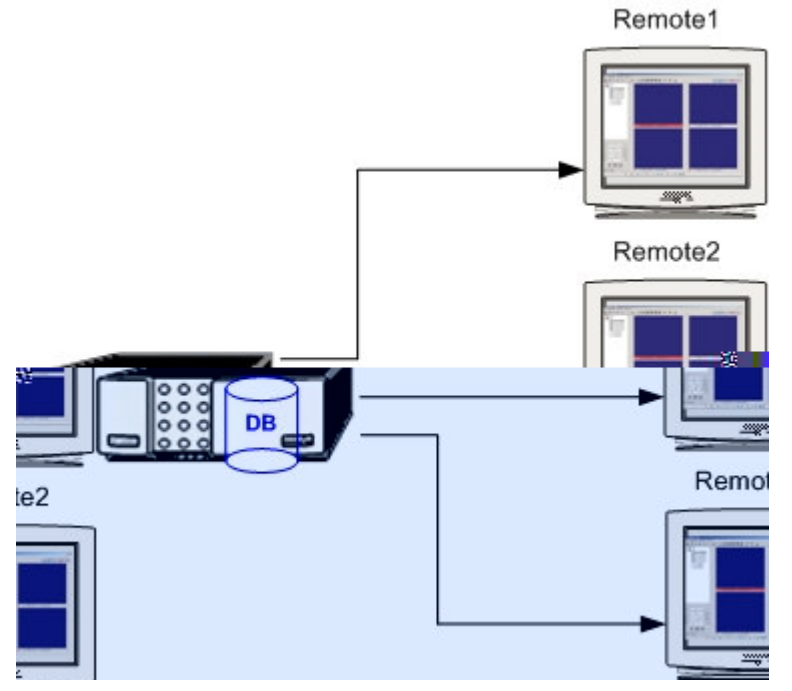

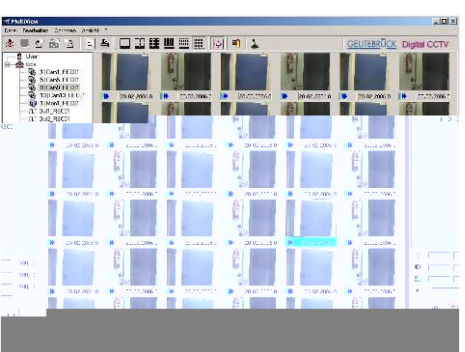

Open Remote 1-2-3 Multiview establish MSC3 connection Set Viewer to 36 camera views

### **MSC3 > local Database average Network Connection O.K.**

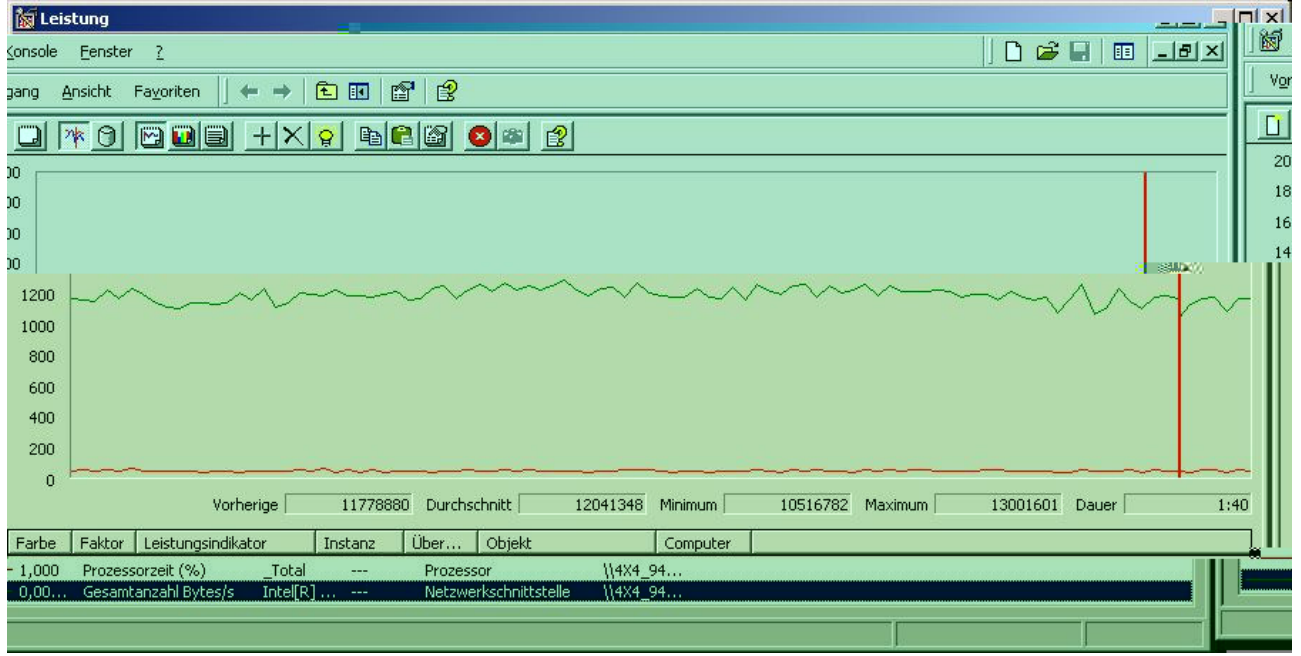

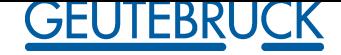

# **MultiScope III > multiple Network Interface Cards (NICs).**

Intel 1 GBit Network Interface Cards (NIC 1) connection with iSCSI USB 100 MBit Network Interface Cards (NIC 2) connection with Remote 1-2I

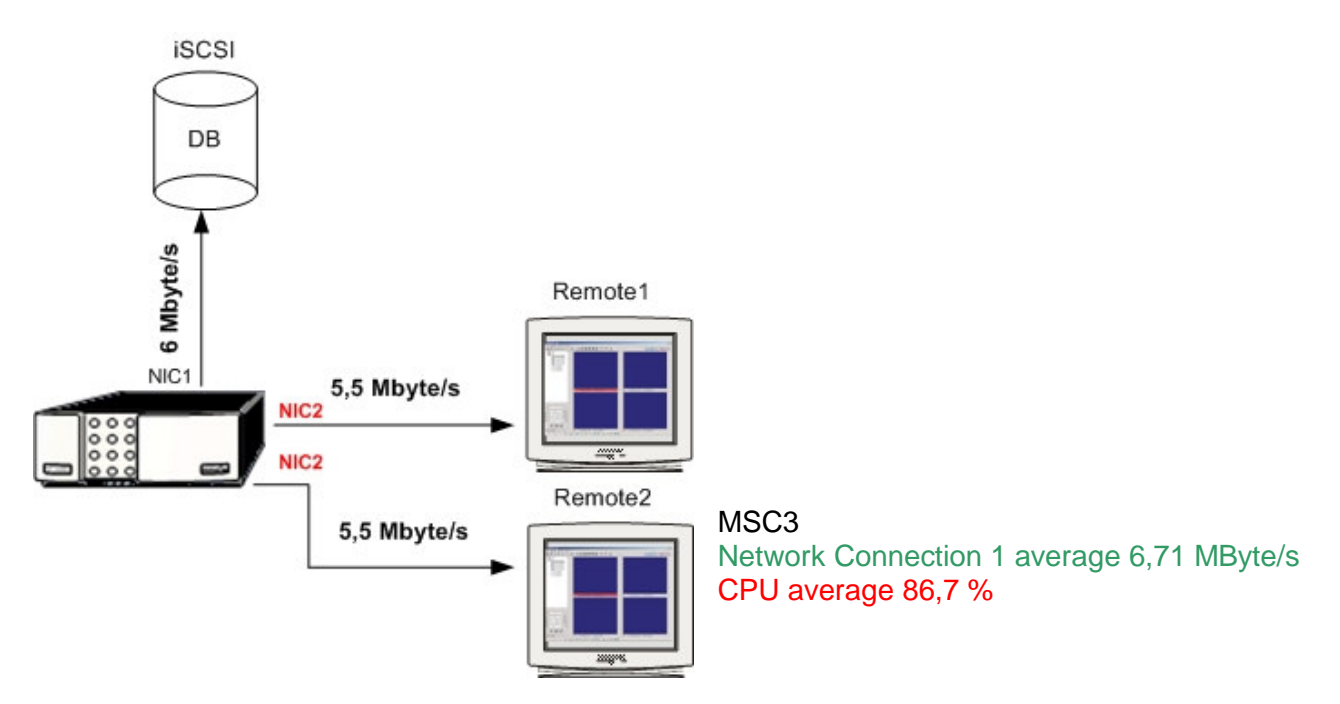

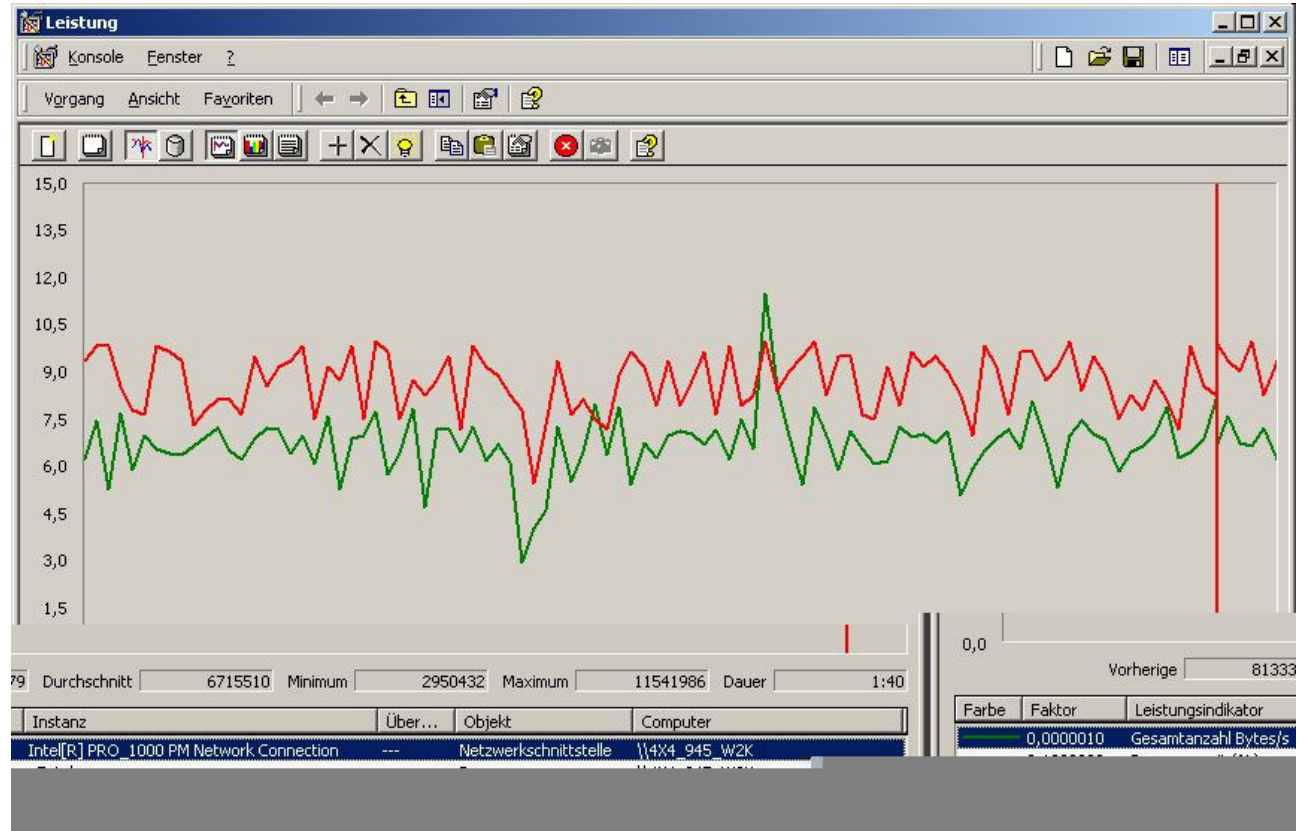

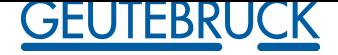

**5 GeViScope**

 $\sqrt{2}$ **GeviScope is not allowed with one Network Connection**

**You must create two different Disk Array's with each two Logical Drive's**

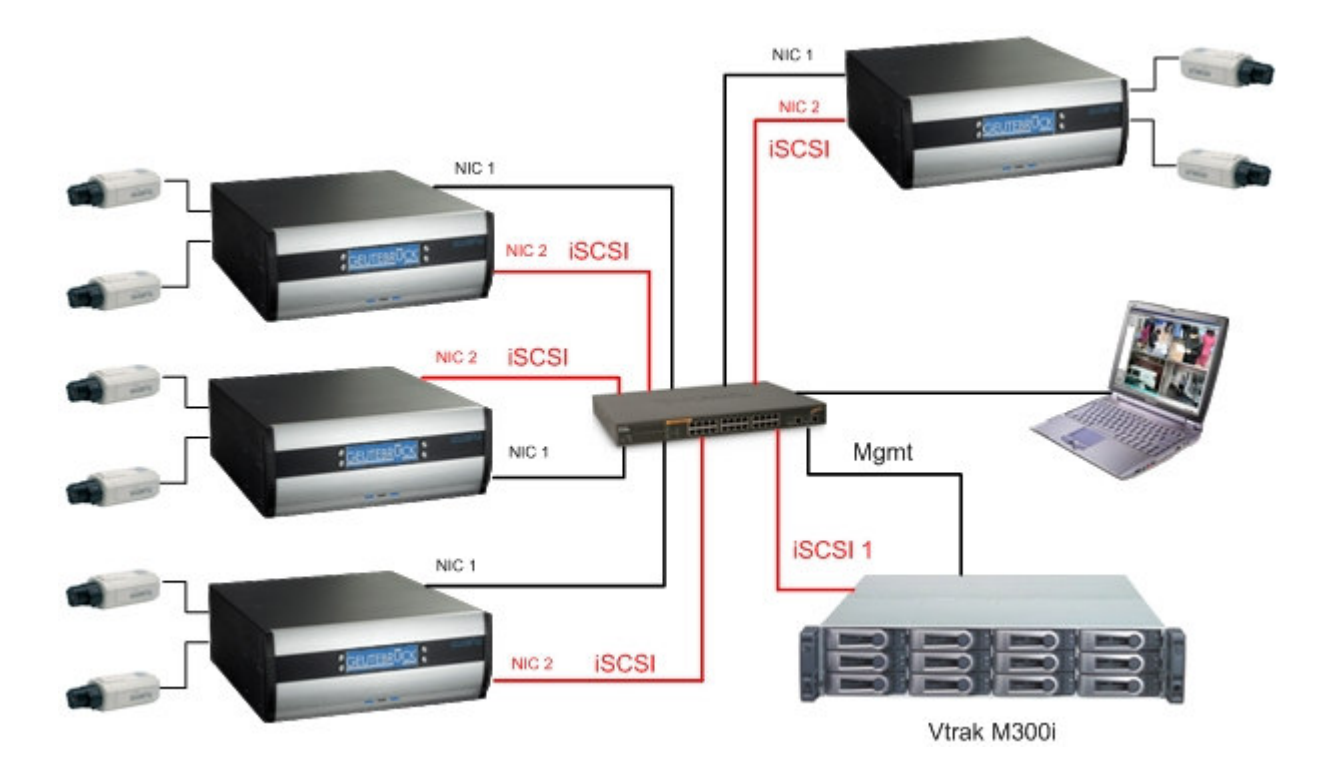

iSCSI host interface 1 GBit Ethernet

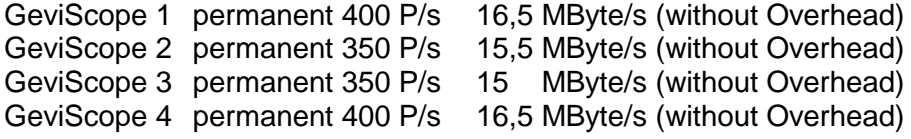

**iSCSI Storage Disk Write Performance permanent 1600 P/s 64 MByte/s**

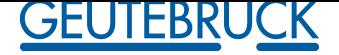

*5.1 Disk Array 0, Disk Array 1*

∕! **It is not allowed only one Disk Array 0**

- **collision detected,**
- **performance decrease (GeviSCope Server Picture/s)**

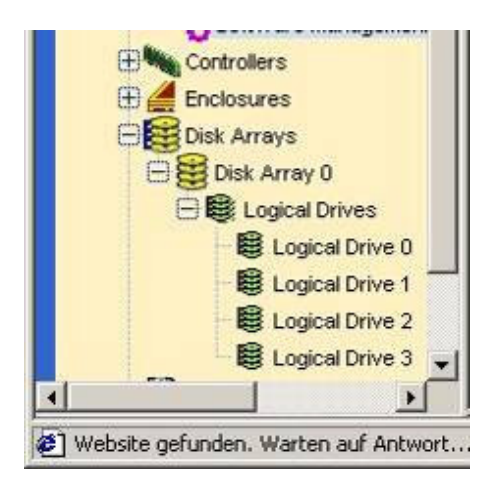

#### **Create Disk Array 0 Logical Drive 0, Logical Drive 1 Disk Array 1 Logical Drive 2, Logical Drive 3**

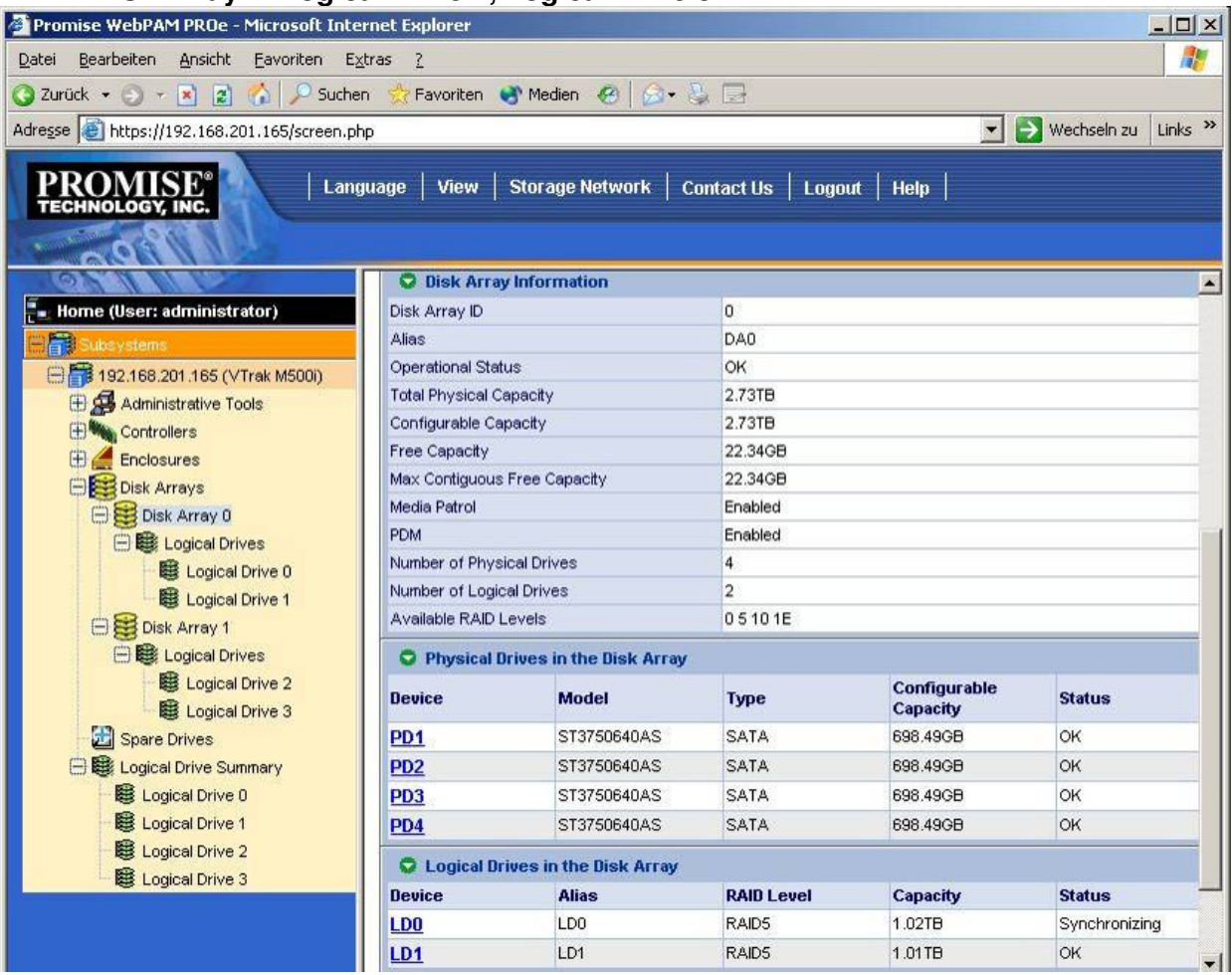

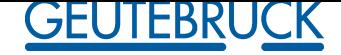

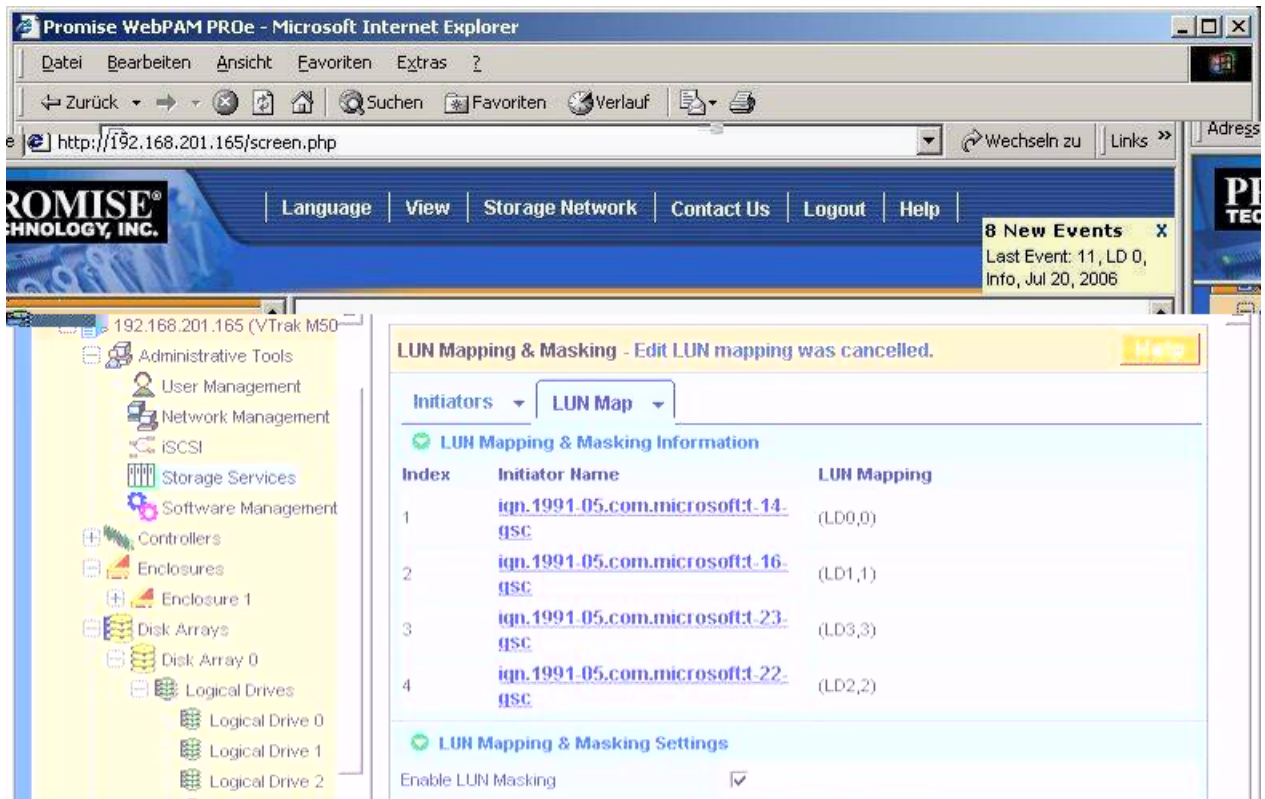

### GSC1 Disk Managment

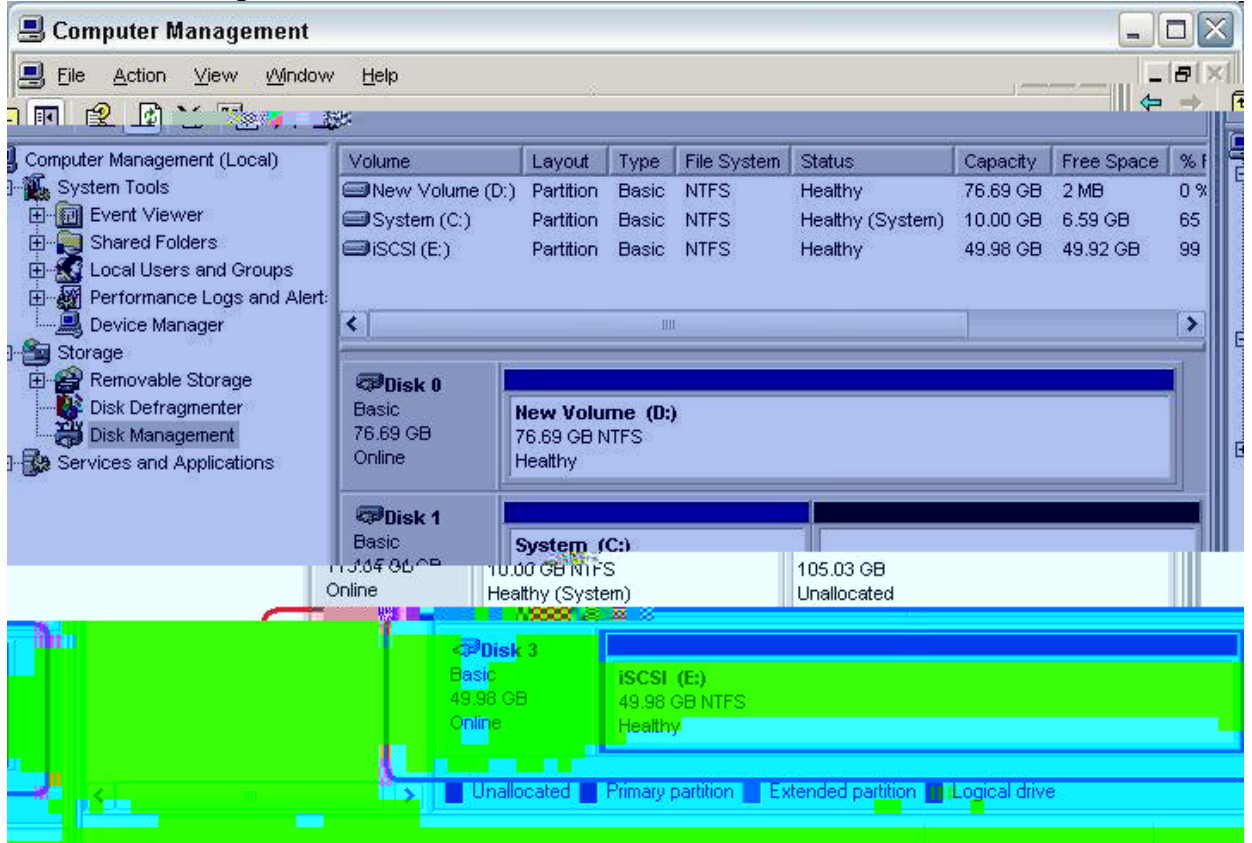

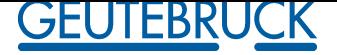

### *5.2 VTRak iSCSI host interface 1 GBit Ethernet*

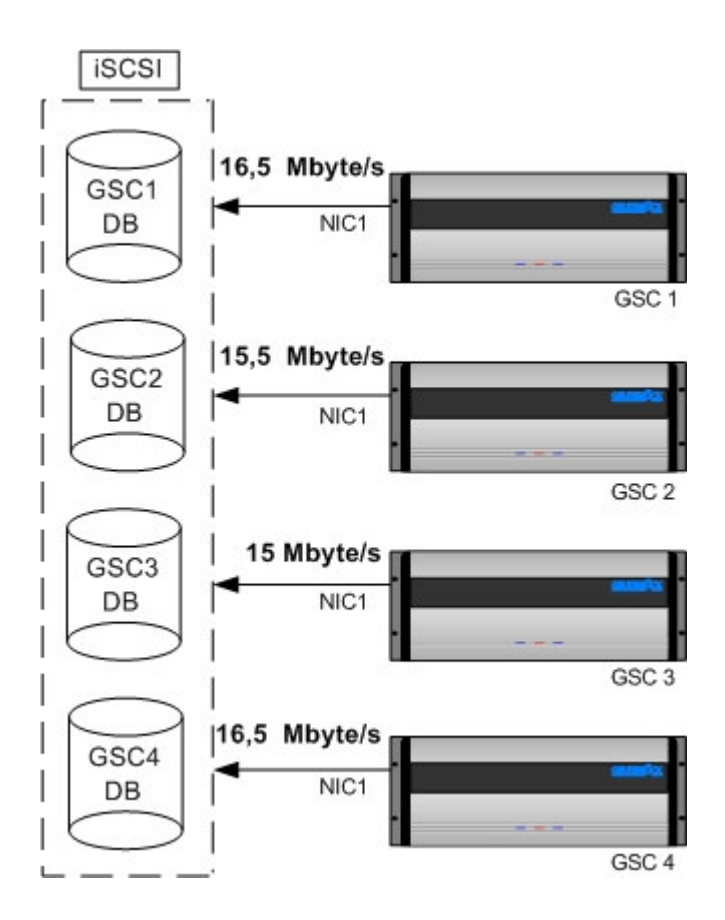

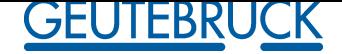

GeviScope 1 permanent 400 P/s 14 MByte/s (without Overhead)

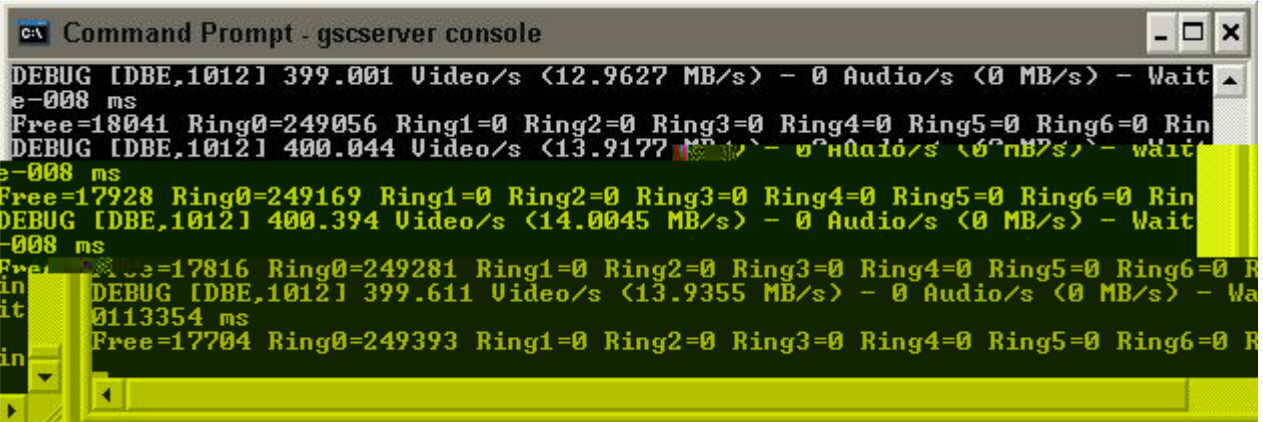

#### GSC1 Network Connection 1 average 16,58 MByte/s

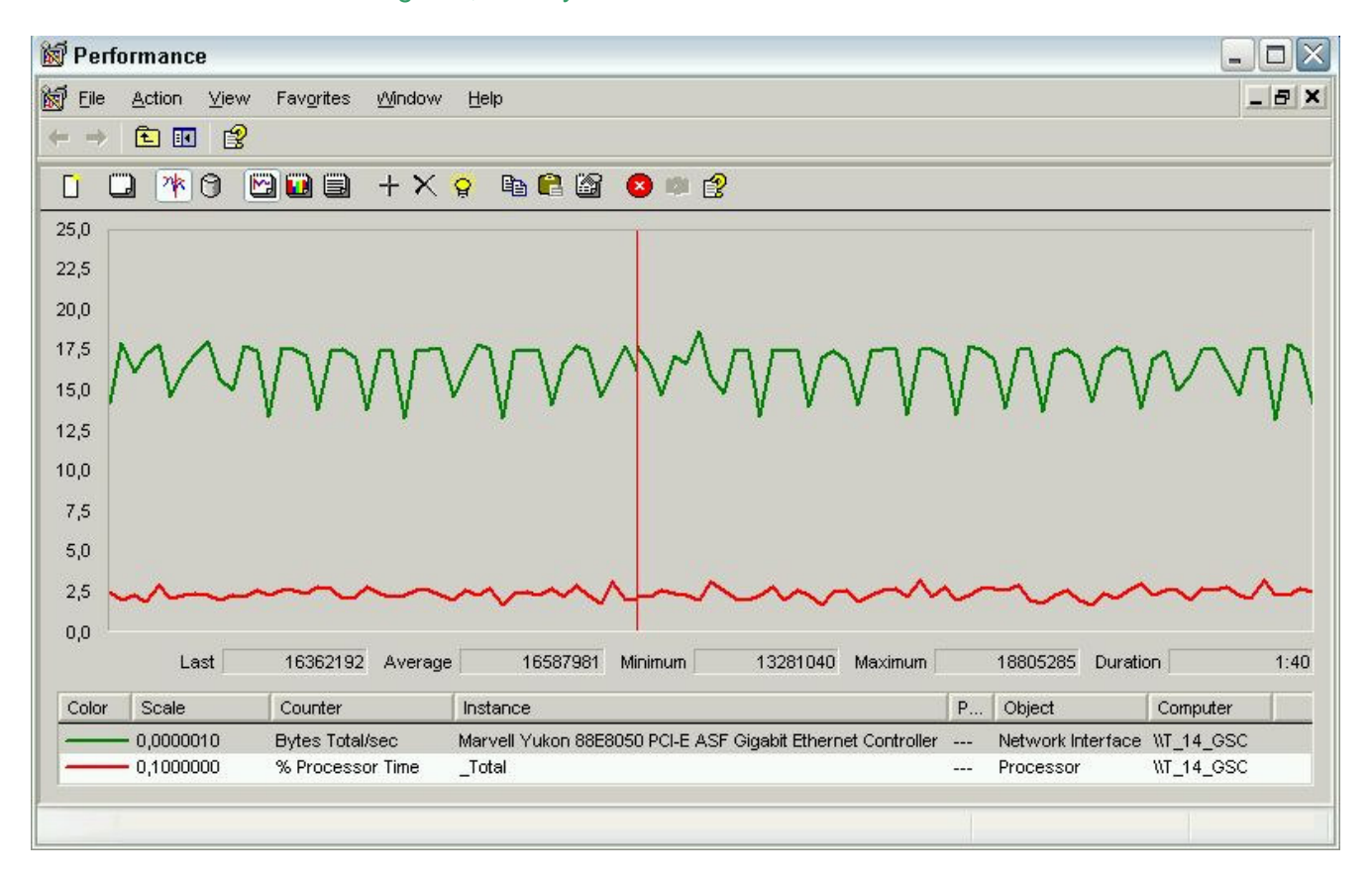

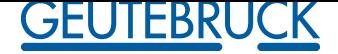

GeviScope 2 permanent 400 P/s 13 MByte/s (without Overhead)

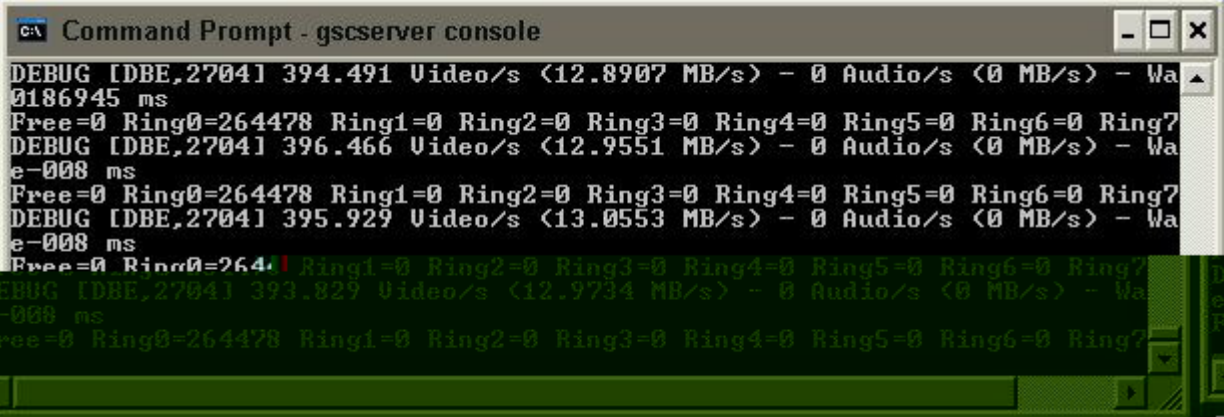

#### GSC2 Network Connection 1 average 15,46 MByte/s

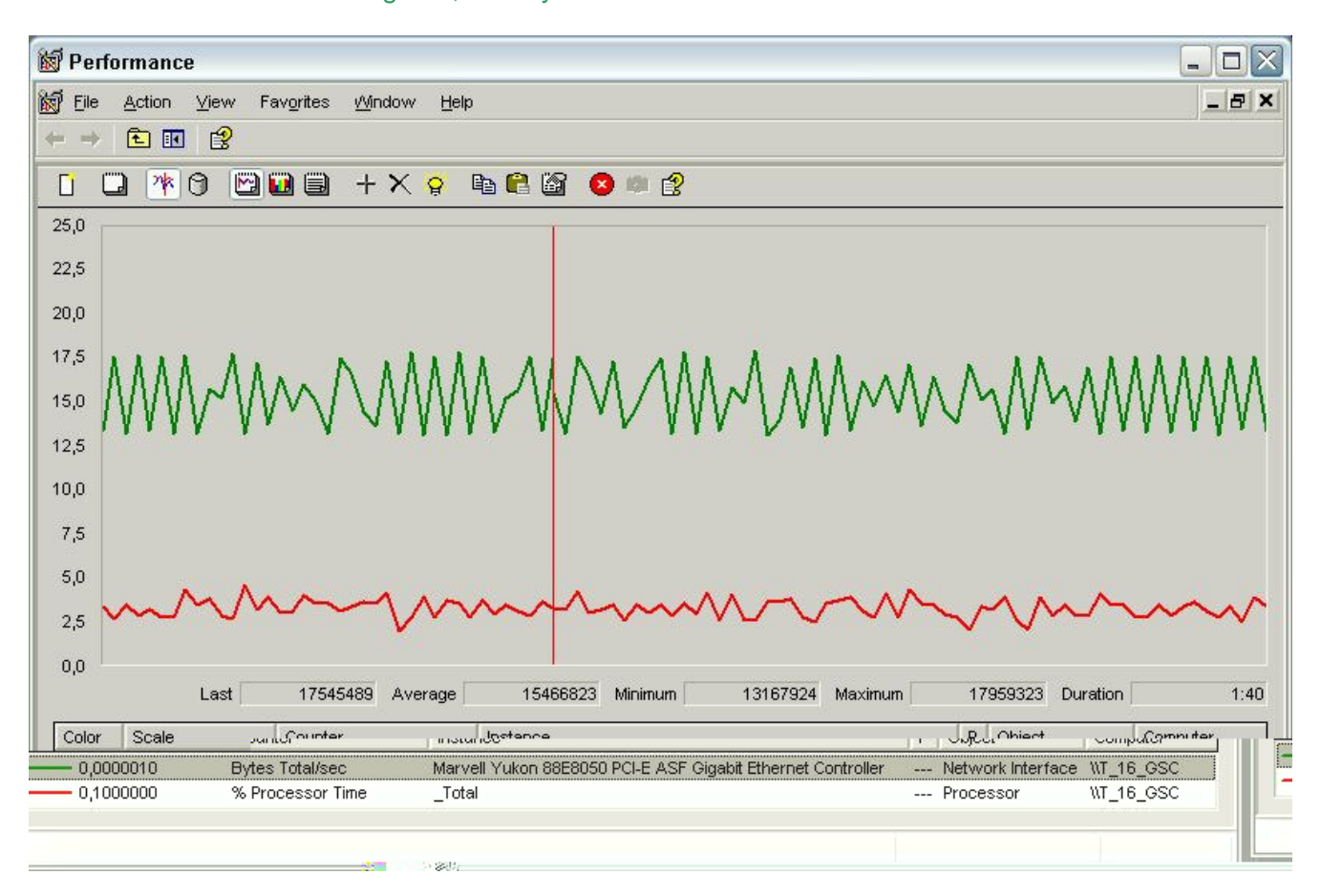

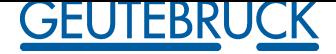

GeviScope 3 permanent 350 P/s 12,7 MByte/s (without Overhead)

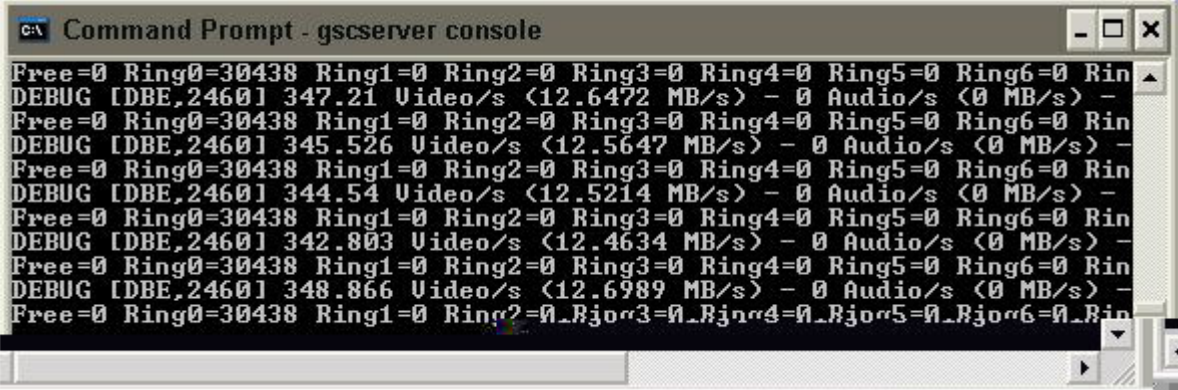

GSC3 Network Connection 1 average 14,98 MByte/s

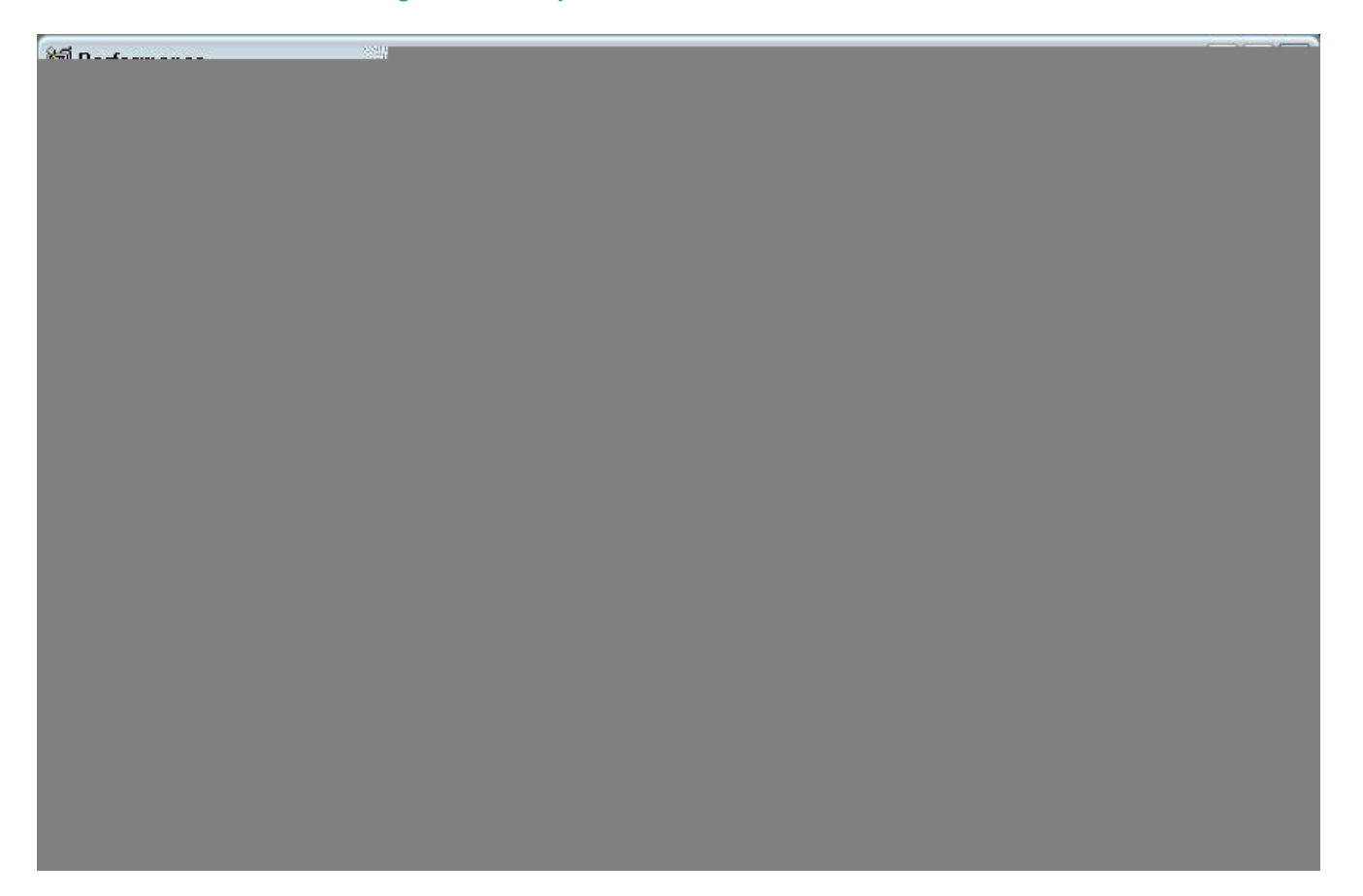

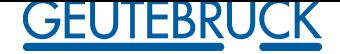

GeviScope 4 permanent 350 P/s 11,37 MByte/s (without Overhead)

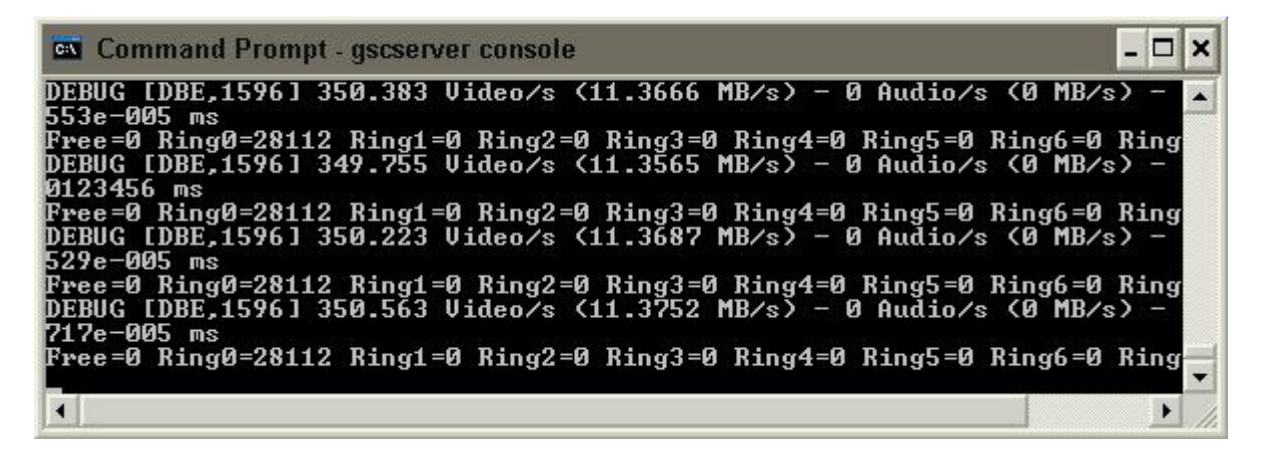

#### GSC4 Network Connection 1 average 16,73 MByte/s

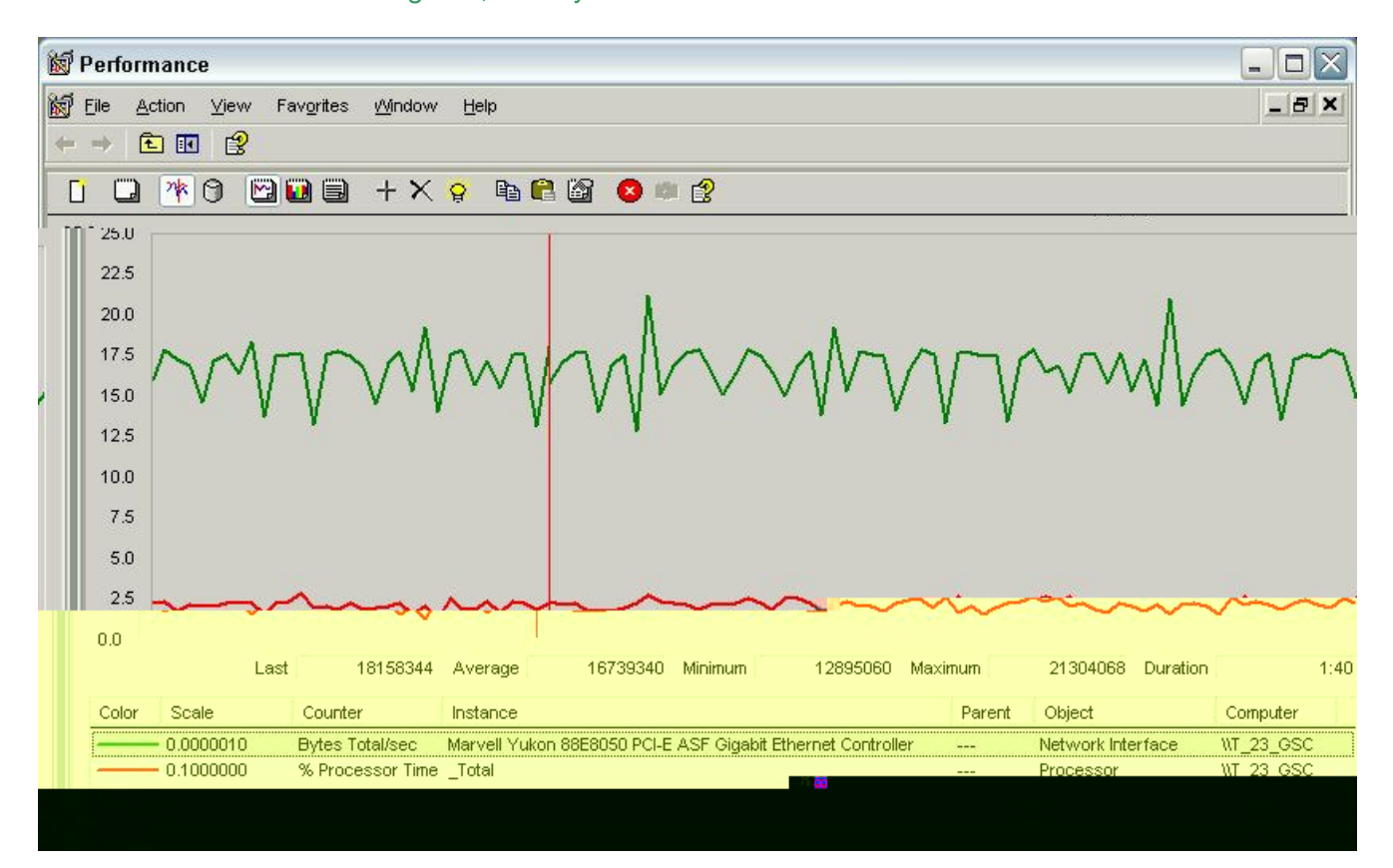

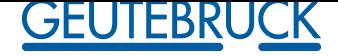

### *5.3 GSC1 multiple Network Interface Cards (NICs)*

Intel 1 GBit Network Interface Cards (NIC 1) connection with iSCSI Intel 1 GBit Network Interface Cards (NIC 2) connection with Remote 1I

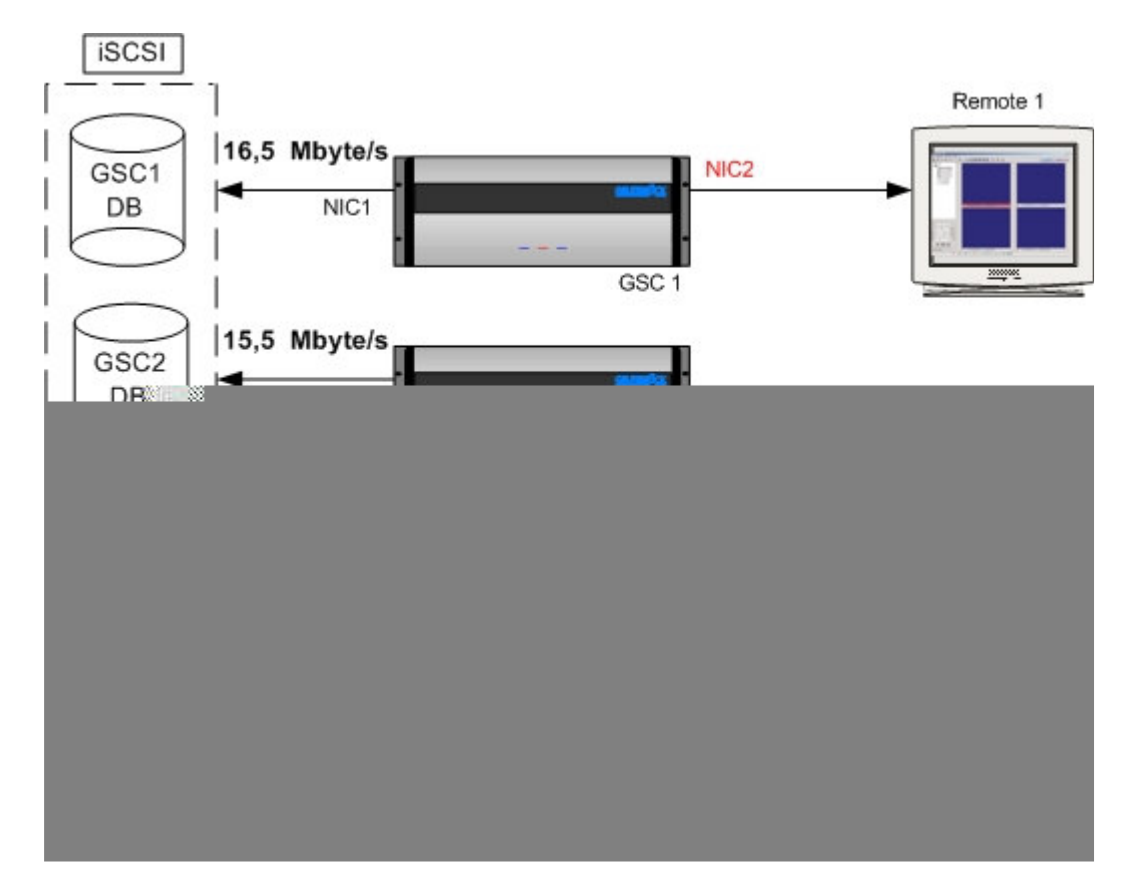

Open Remote 1 GSC View establish GSC 1 connection Set Viewer to 16 camera views

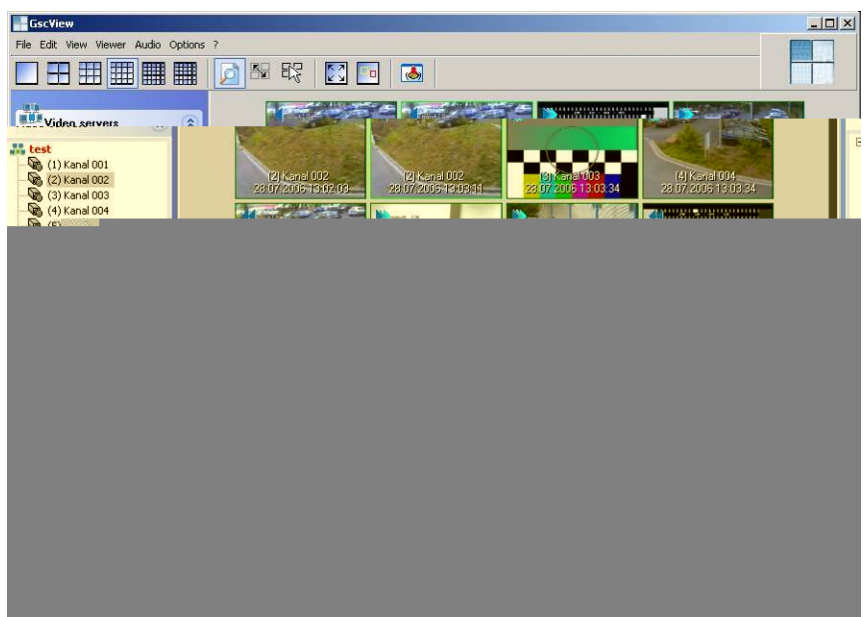

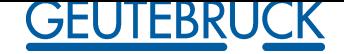

NIC 1<br>GeviScope 1 permanent 400 P/s 13,83 MByte/s (without Overhead)

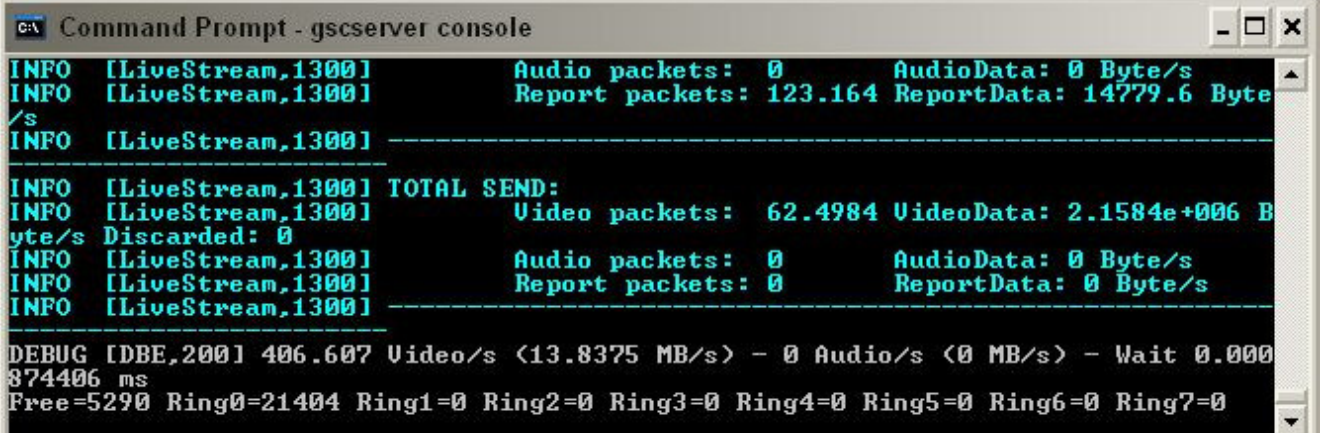

#### GSC1 Network Connection 1 average 23,73 MByte/s

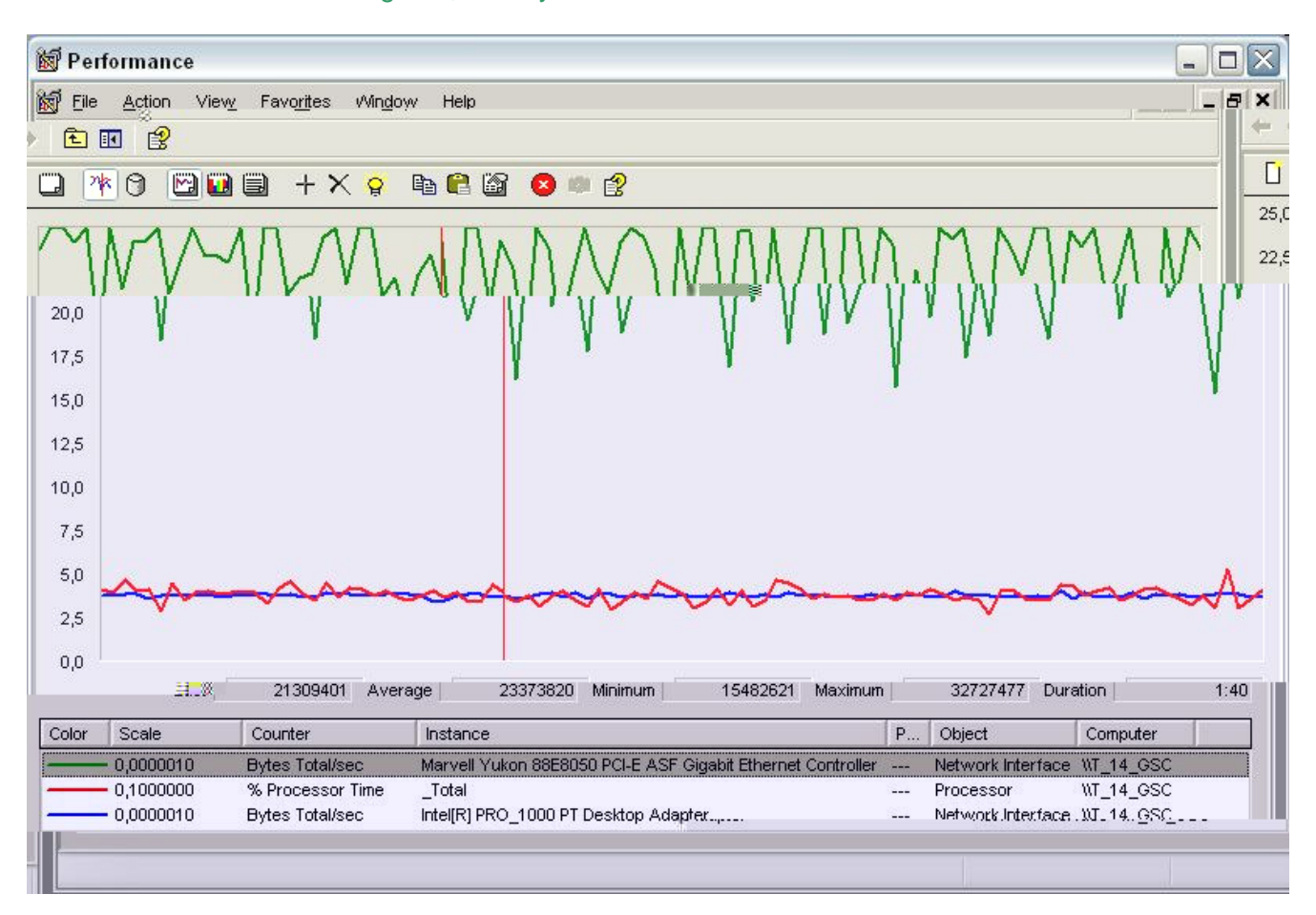

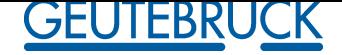

# **Interner Prüfbericht**

### **Internal Test Report IPB/ITR 05/06**

Intel 1 GBit Network Interface Cards (NIC 1) connection with iSCSI Intel 1 GBit Network Interface Cards (NIC 2) connection with Remote 1I

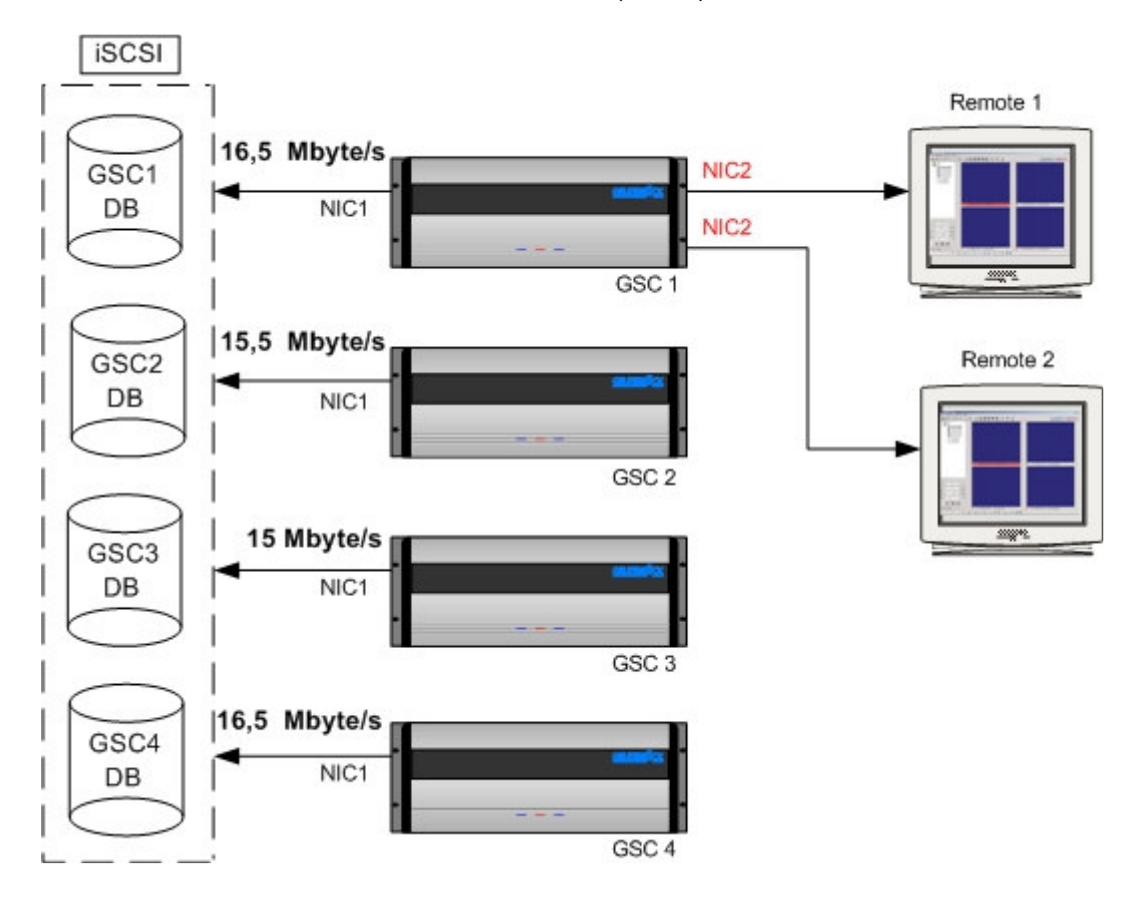

Open Remote 1 and Remote 2 GSC View establish GSC 1 connection Set Viewer to 16 camera views

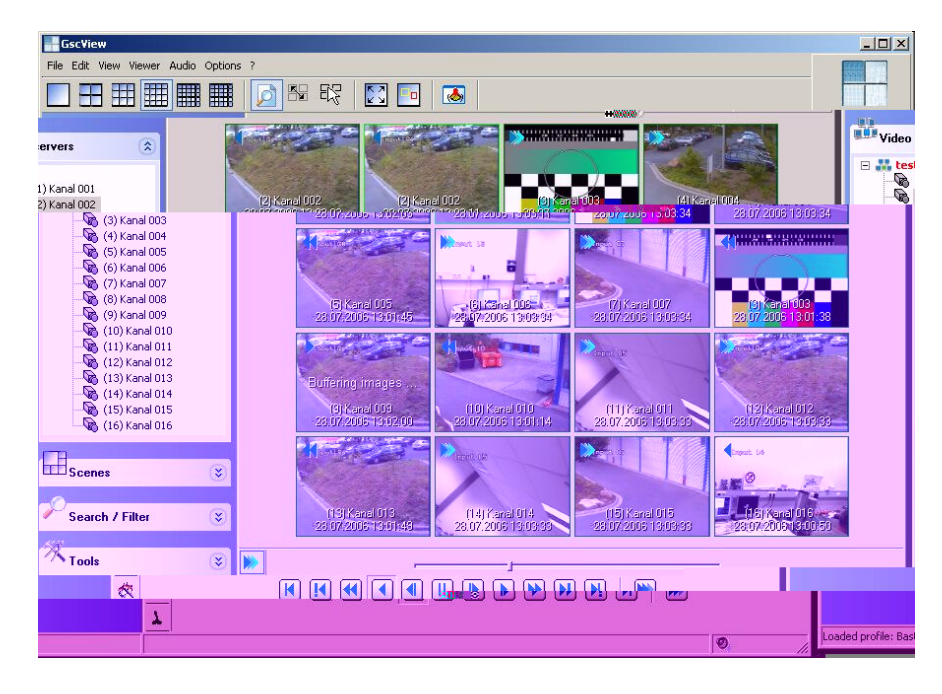

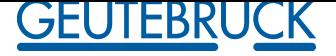

## **Interner Prüfbericht Internal Test Report**

**IPB/ITR 05/06** 

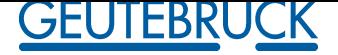

*5.4 Disk Array 0*

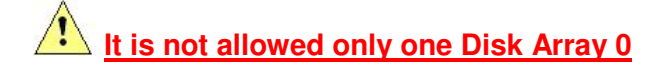

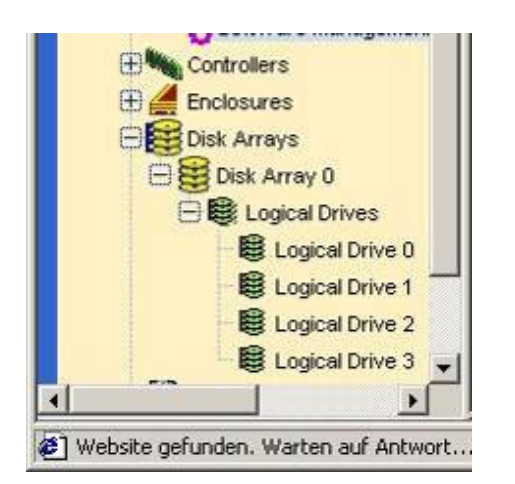

**As soon as established threeGeviScope to the iSCSI host interface 1 and using only 1 GBit Ethernet collision detected, performance decrease (GeviSCope Server Picture/s)**

**Established two GeviScope Server to the iSCSI host interface 1 performance gone**

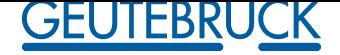

### **5.4.1 VTrak iSCSI host interface 1 with 2 GeviScope Server**

GeviScope 1 permanent 396 P/s 15 MByte/s (without Overhead)

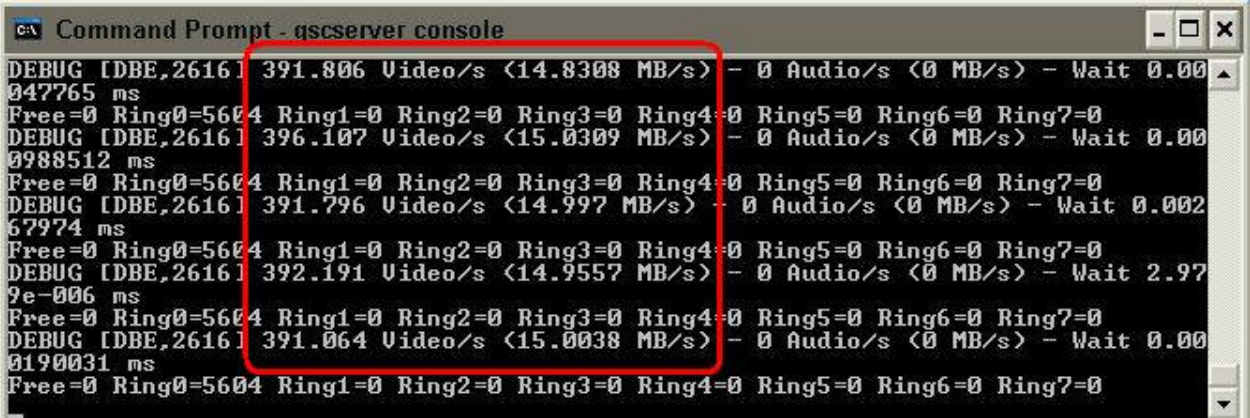

#### Network Connection 2 average 17,64 MByte/s

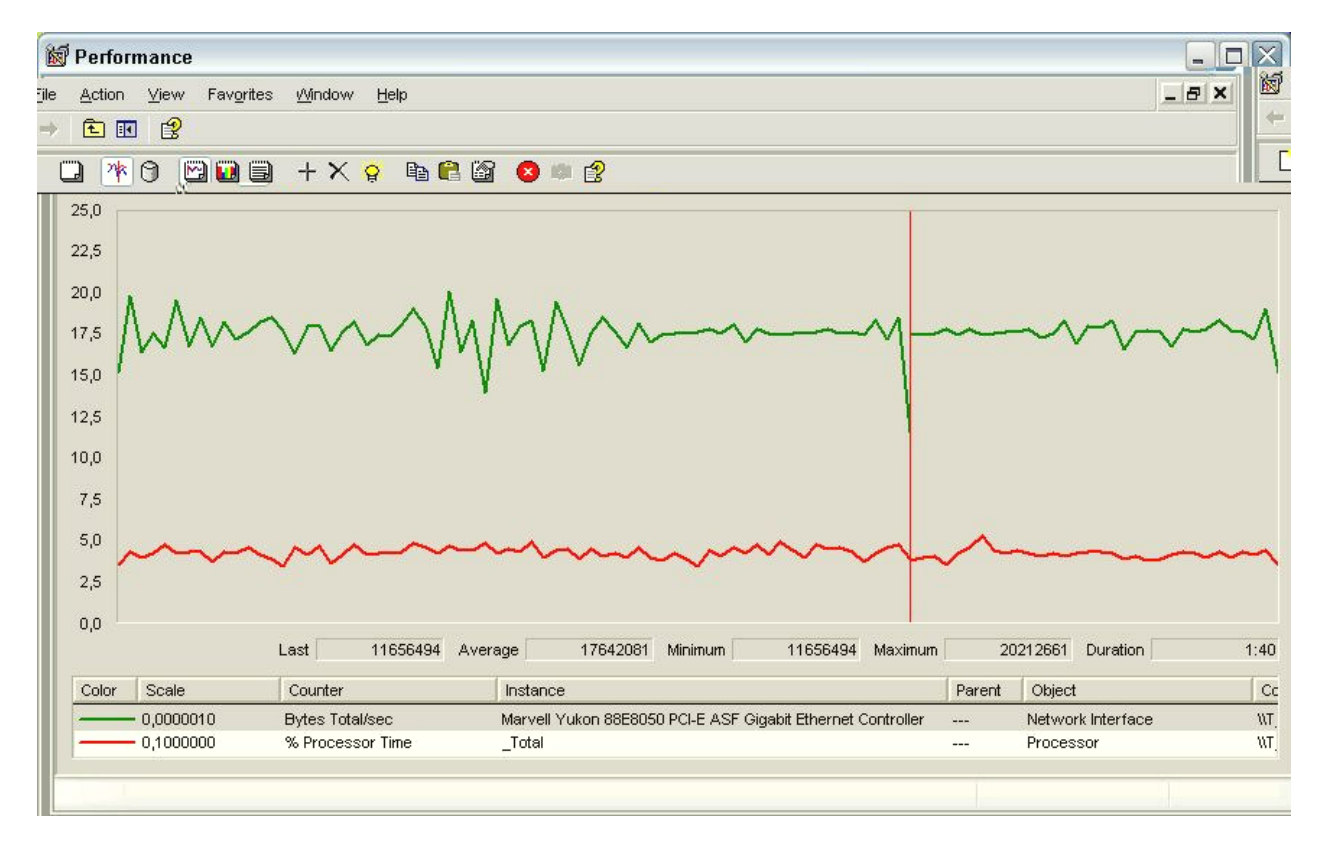

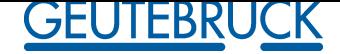

GeviScope 2 permanent 400 P/s 13,93 MByte/s (without Overhead)

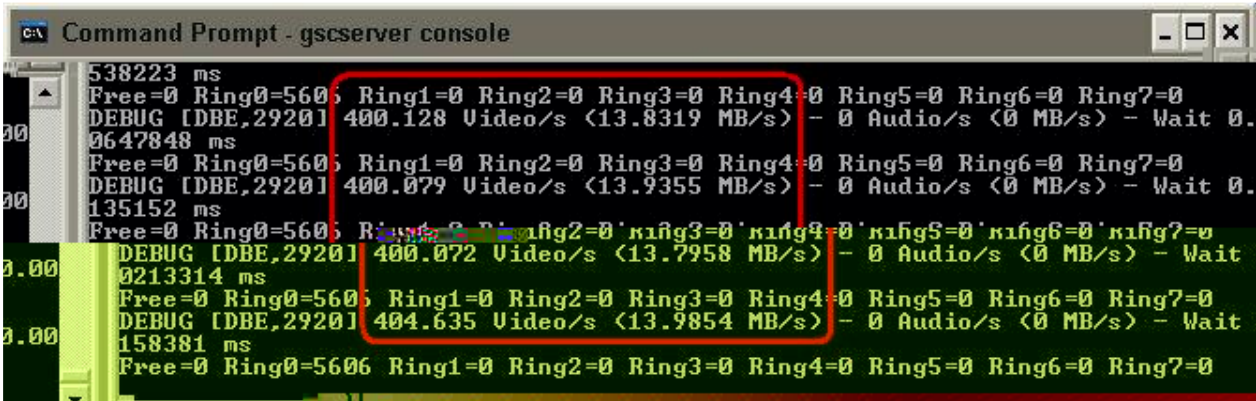

### Network Connection 2 average 16,45 MByte/s

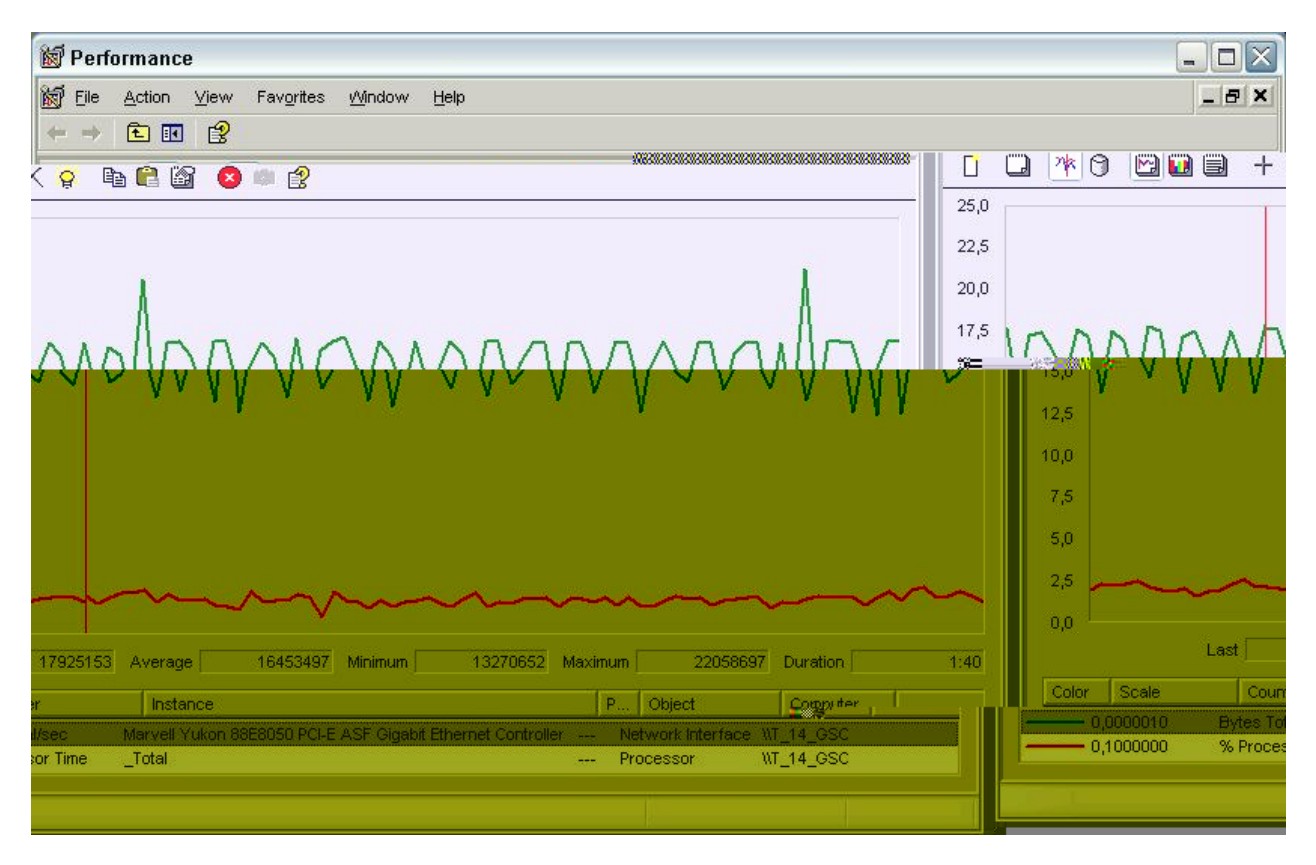

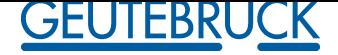

### **5.4.2 VTrak iSCSI host interface 1 with 3 GeviScope Server**

GeviScope 1 permanent 281 P/s 9,72 MByte/s (without Overhead)

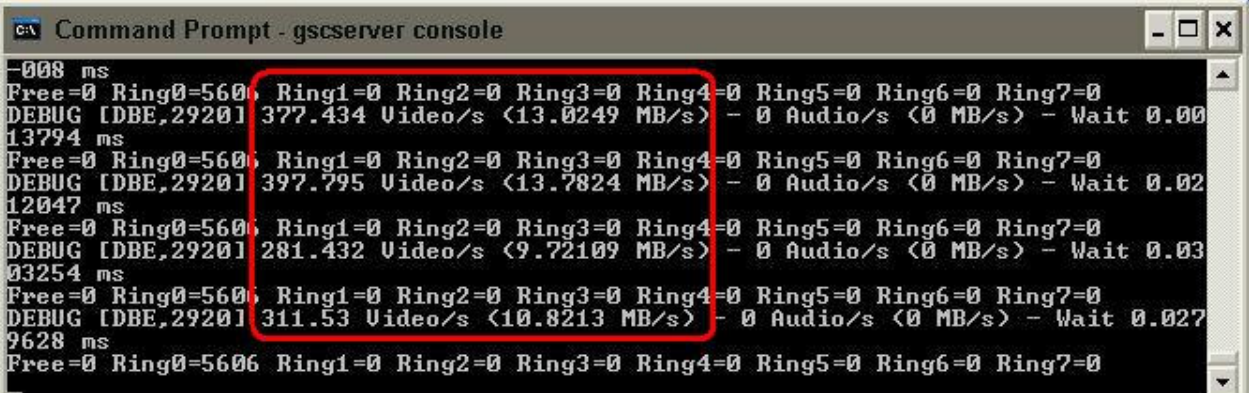

#### Network Connection 2 average 12,42 MByte/s

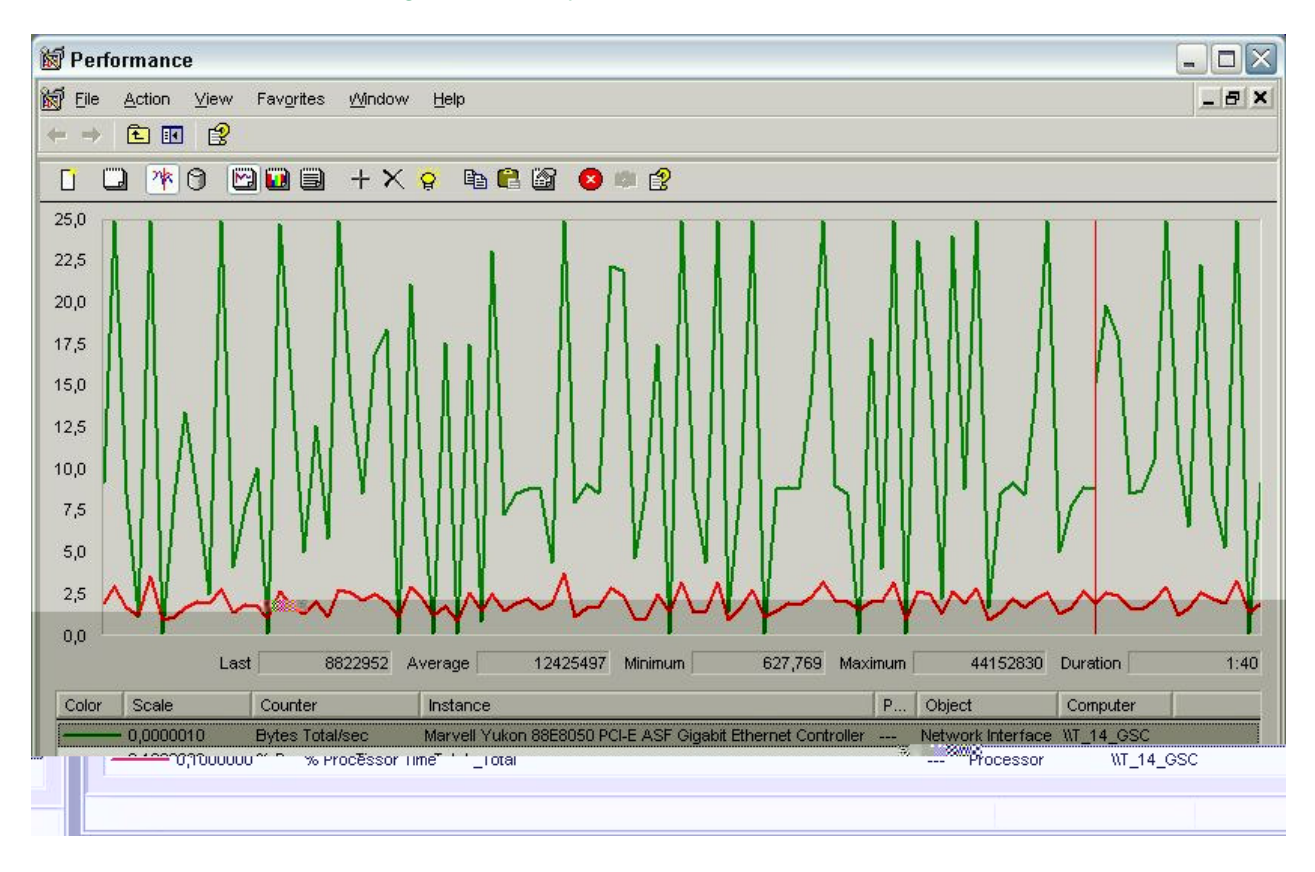

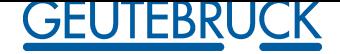

GeviScope 2 permanent 256 P/s 9,57 MByte/s (without Overhead)

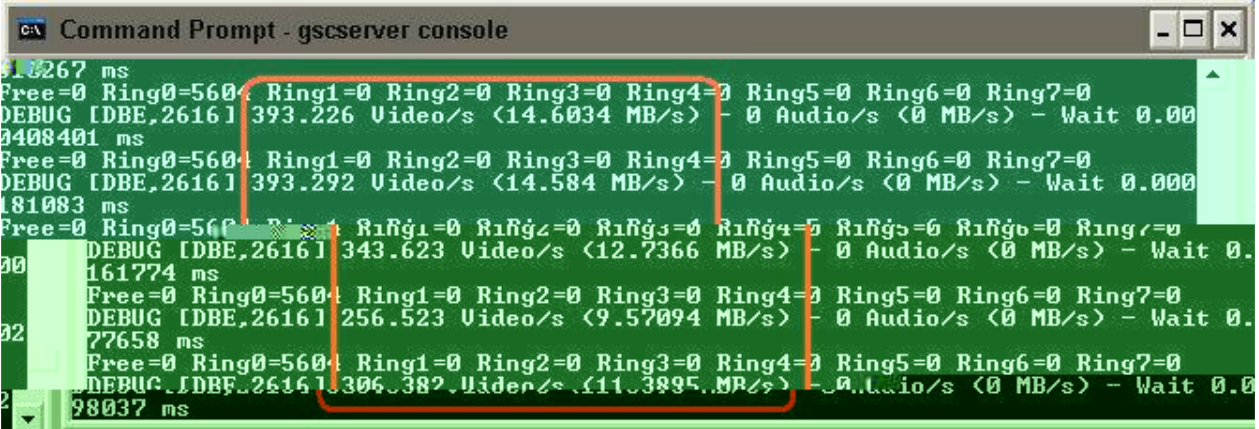

### Network Connection 2 average 13,13 MByte/s

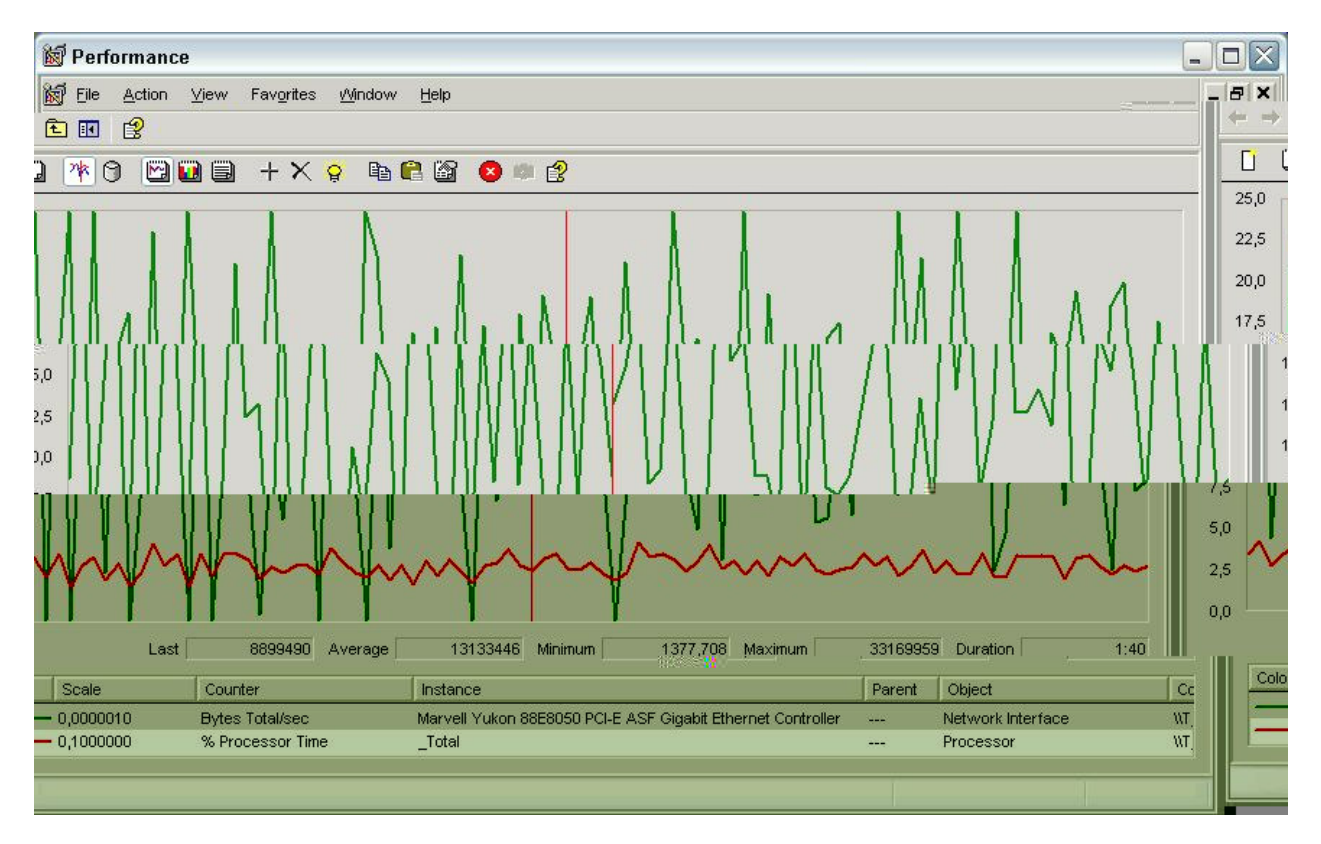

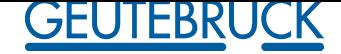

## **Interner Prüfbericht**

**Internal Test Report**<br>GeviScope 3 permanent 203 P/s 7,78 MByte/s (without Overhead) GeviScope 3 permanent 203 P/s

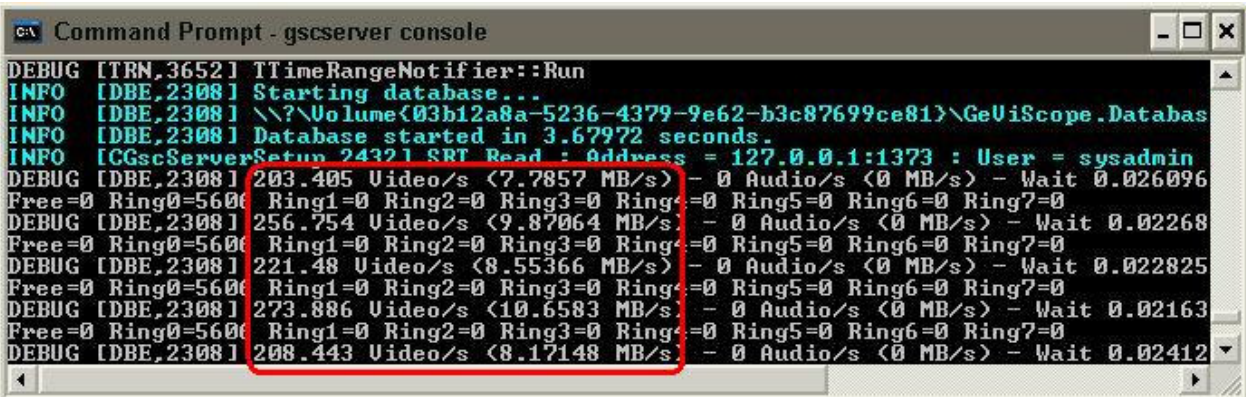

### Network Connection 2 average 10,53 MByte/s

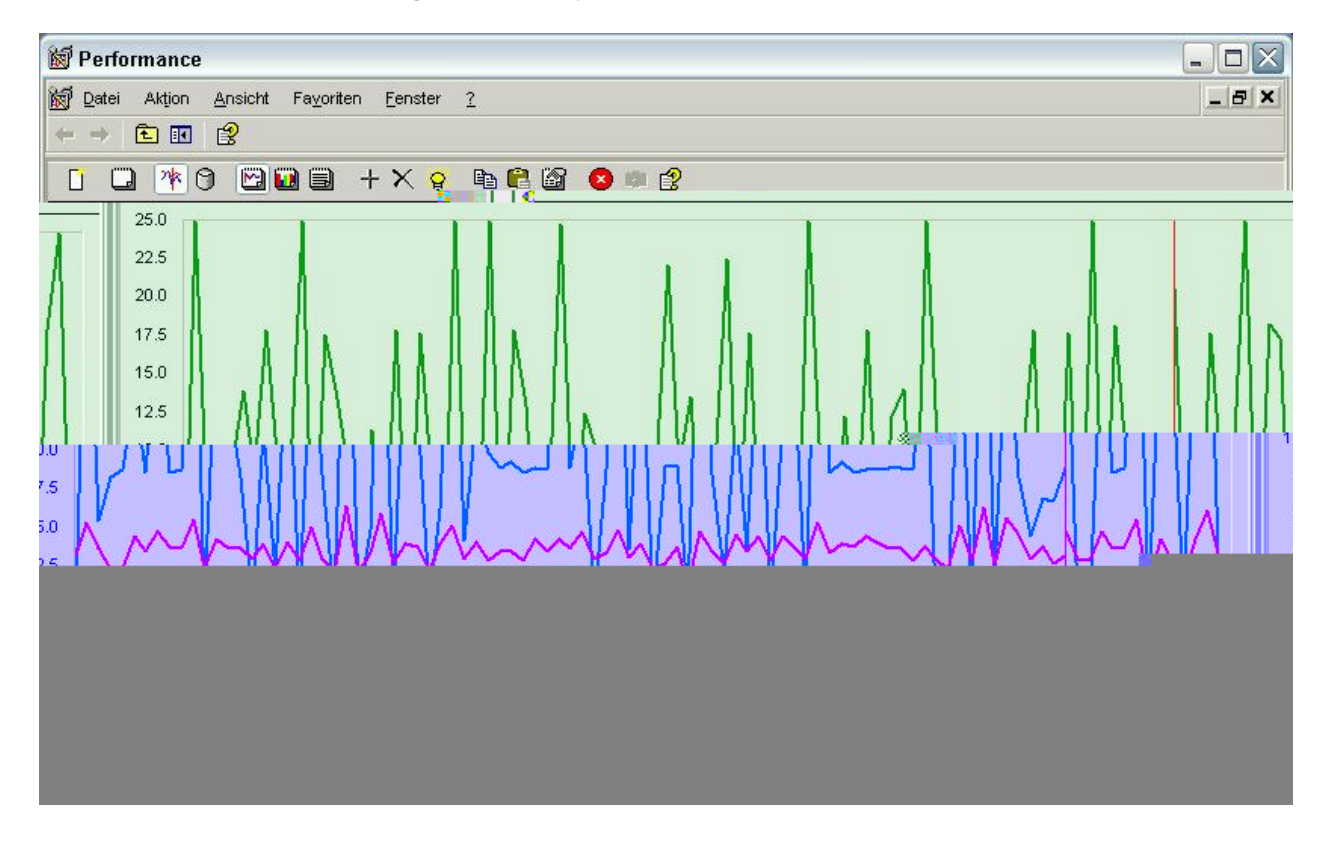

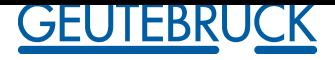

#### \_\_\_\_\_\_\_\_\_\_\_\_\_\_\_\_\_\_\_\_\_\_\_\_\_\_\_\_\_\_\_\_\_\_\_\_\_\_\_\_\_\_\_\_\_\_\_\_\_\_\_\_\_\_\_\_\_\_\_\_\_\_\_\_\_\_\_\_\_\_\_\_\_\_\_\_\_\_ **4. Freigabeentscheid / Release decision:**

**X** Technische Freigabe / Technical approved<br>
Unter Vorbehalt / Restricted approval \* Unter Vorbehalt / Restricted approval \*

Nicht freigegeben / Unapproved \* П

\* Siehe Bemerkungen / See remarks

#### \_\_\_\_\_\_\_\_\_\_\_\_\_\_\_\_\_\_\_\_\_\_\_\_\_\_\_\_\_\_\_\_\_\_\_\_\_\_\_\_\_\_\_\_\_\_\_\_\_\_\_\_\_\_\_\_\_\_\_\_\_\_\_\_\_\_\_\_\_\_\_\_\_\_\_\_\_\_ **5. Bemerkungen / Remarks:**

### • **Netsend notification**

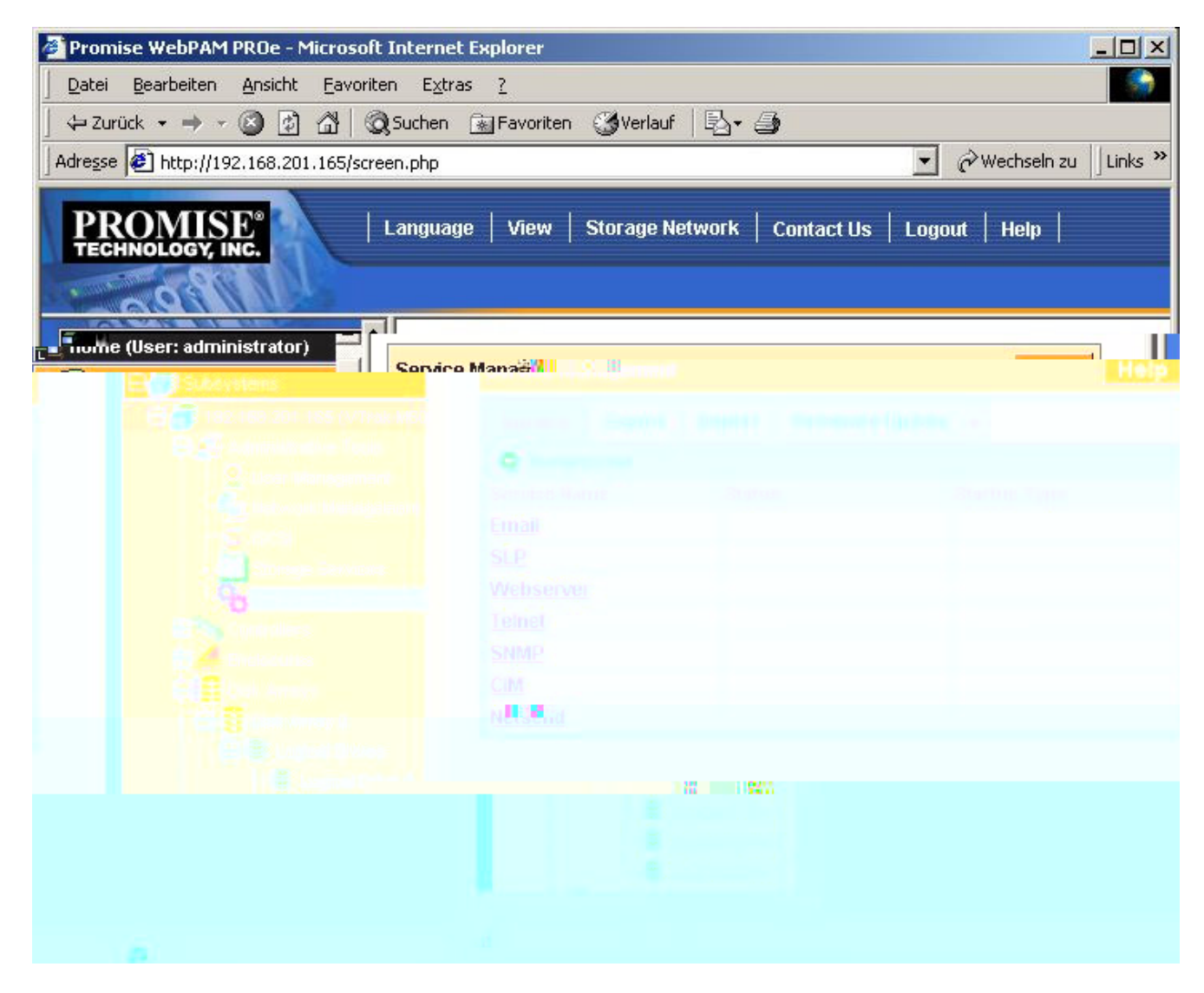

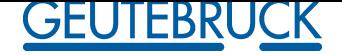

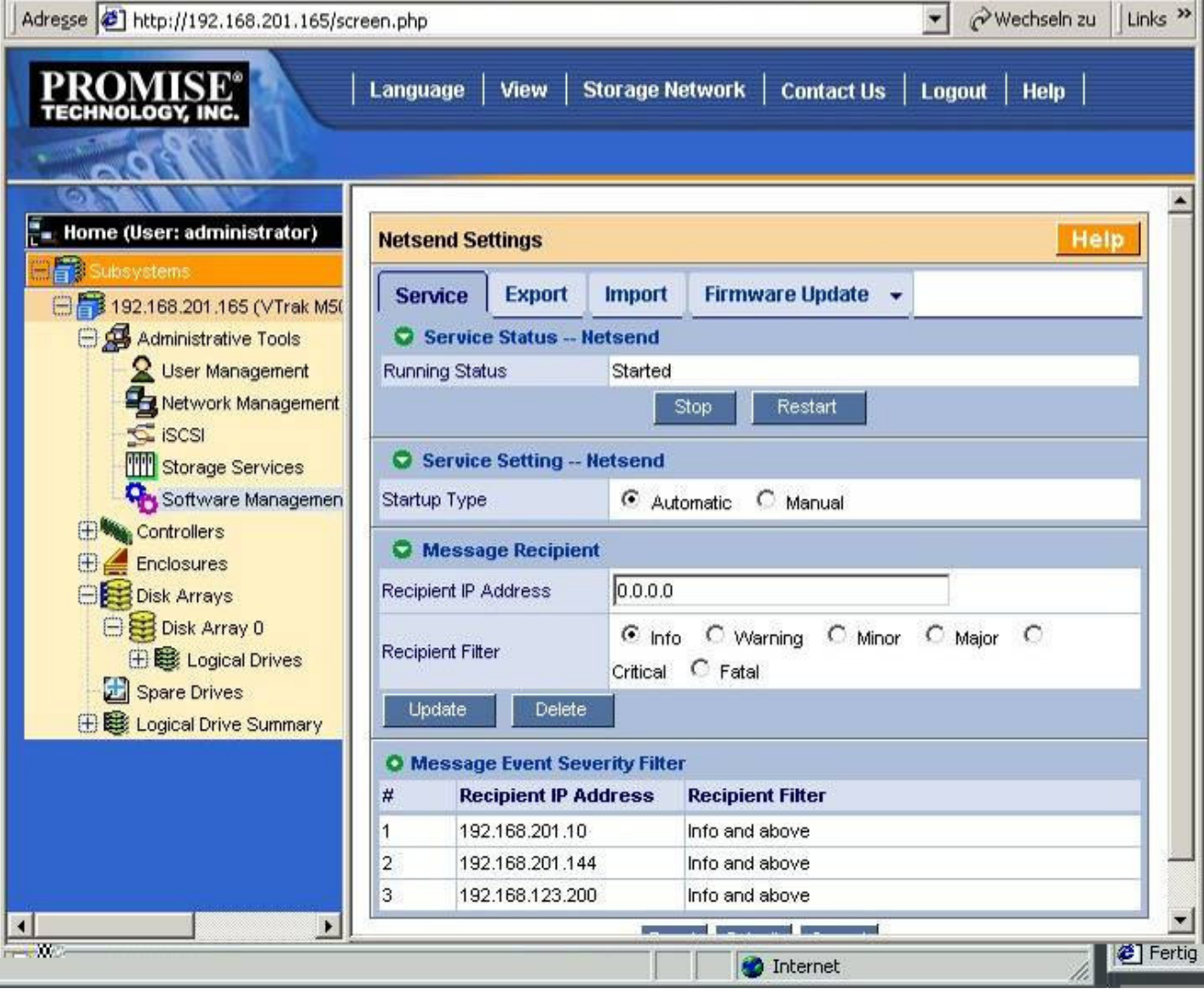

 $\vert x \vert$ 

 $\vert x \vert$ 

#### Nachrichtendienst

Nachrichtendienst

Nachricht von Netsend an 192.168.201.144 am 21.07.2006 10:26:44

OK

No.1 From: SEP 1 Enc 1 in VTrak M500i (Alias M500i) Event: SEP is found

Nachricht von Netsend an 192.168.201.144 am 21.07.2006 11:09:38

No.5 From: PD 14 in VTrak M500i (Alias M500i) Event: Physical Disk is marked as DEAD due to removal

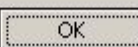

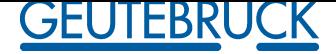

• **Email notification**

### **Installed Mercury: Freeware-Mailserver for Windows**

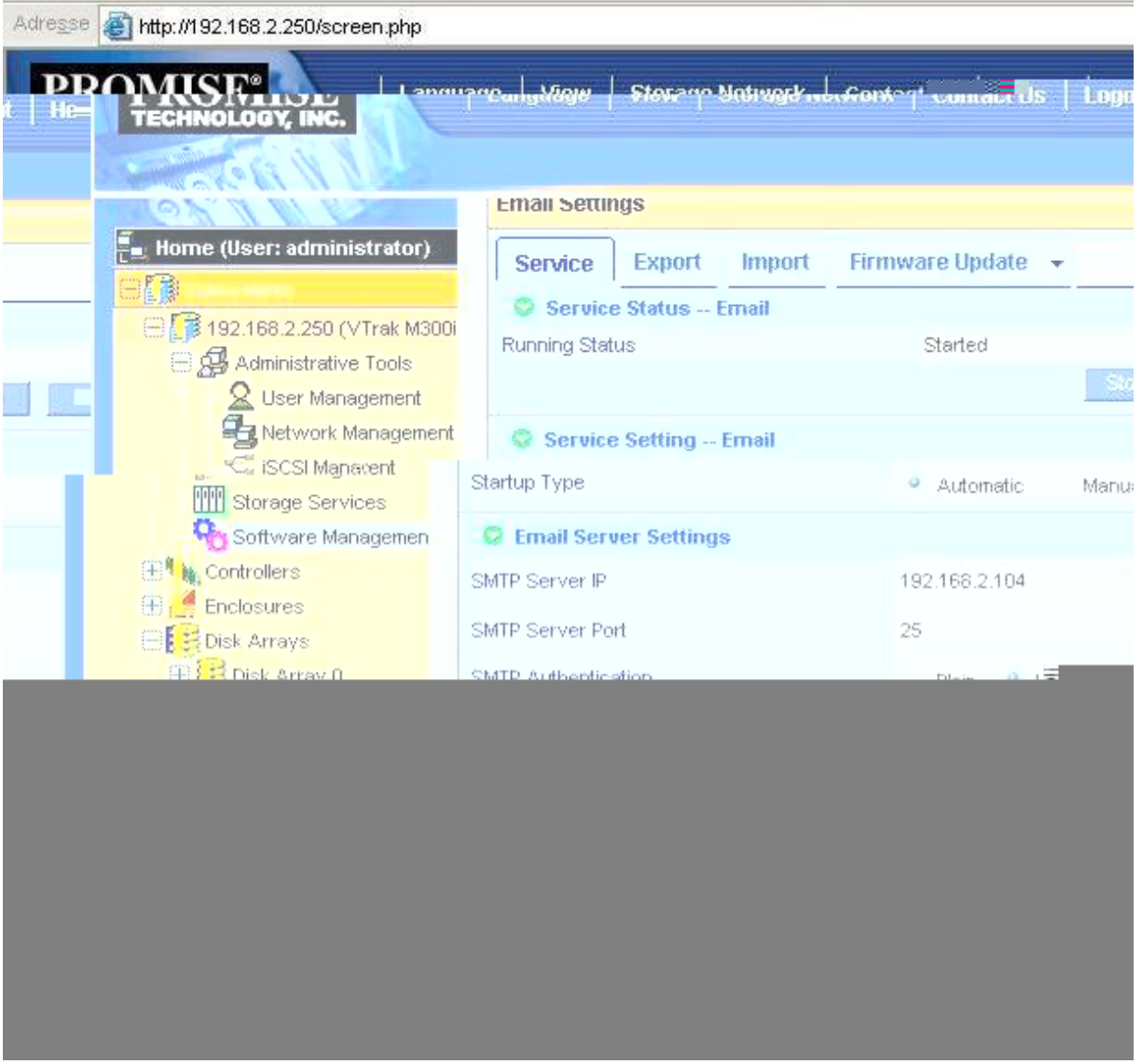

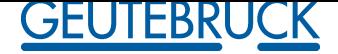

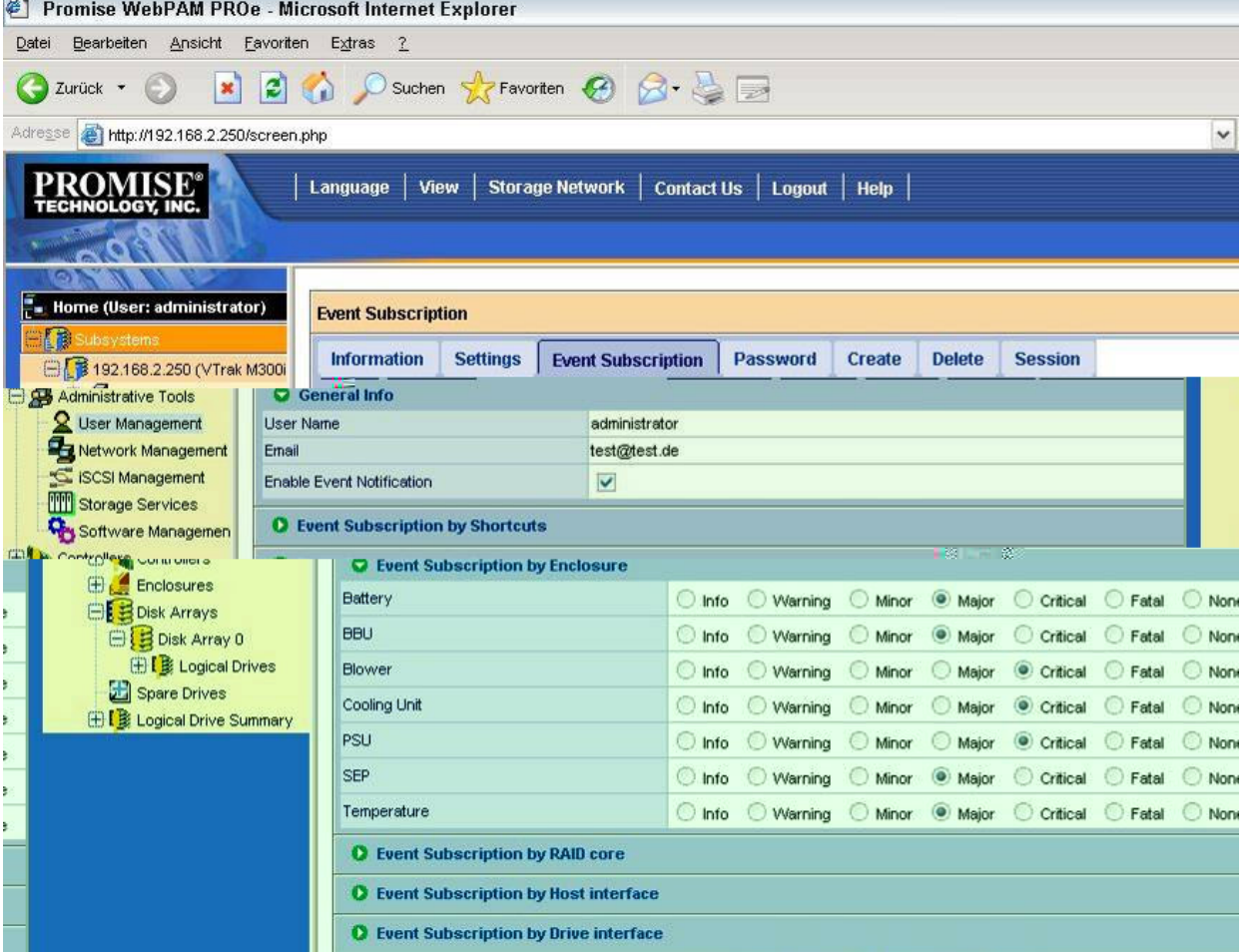

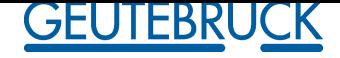

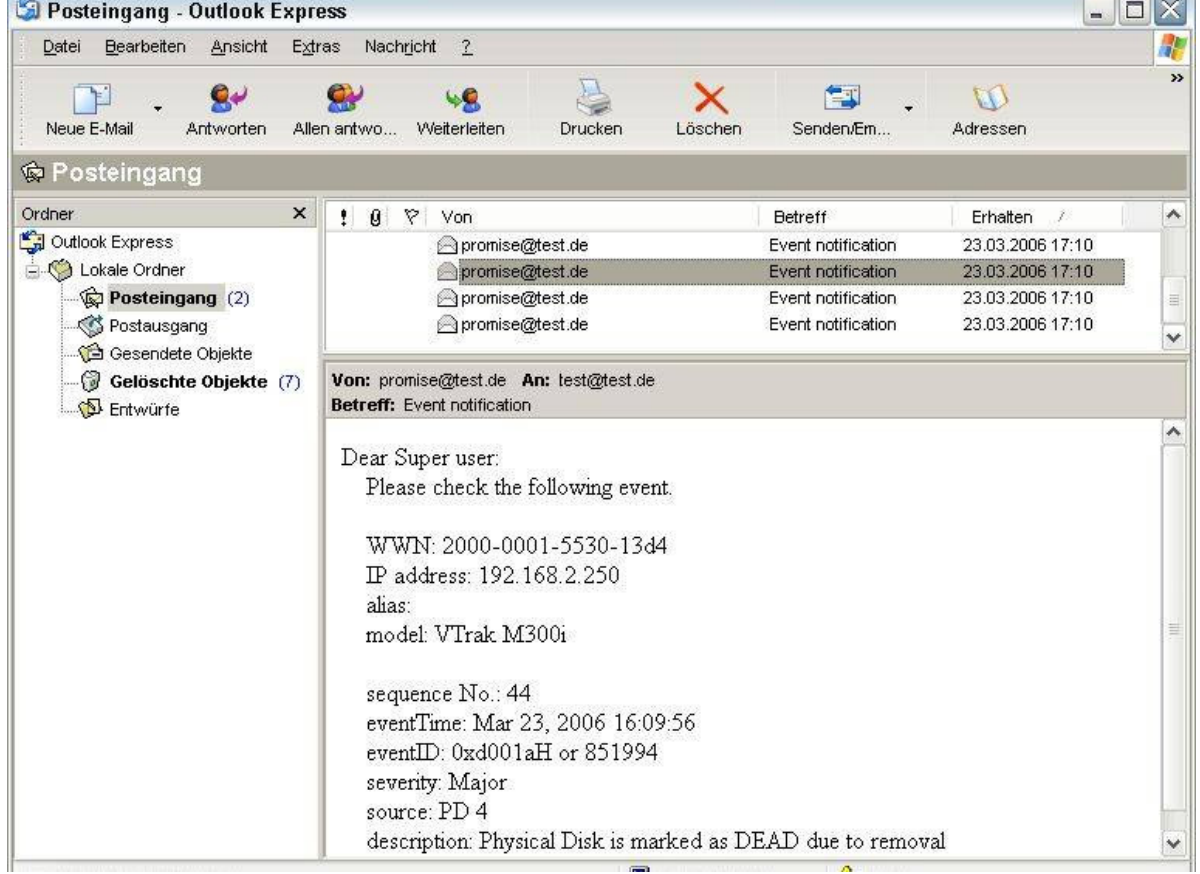

 $\lambda$ 

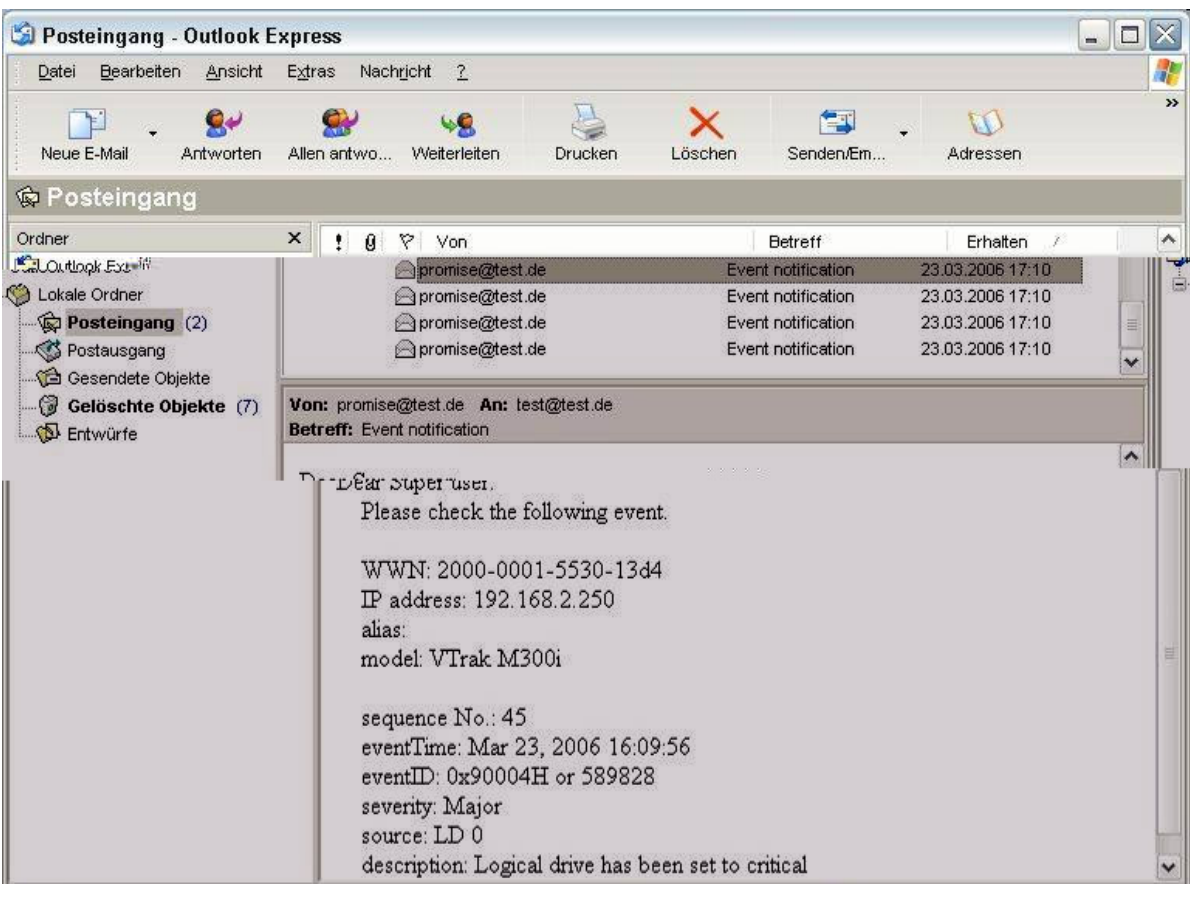

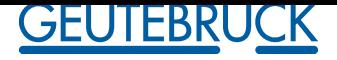

• **Contact**

• Promise Technology Germany Europaplatz 9 D-44269 Dortmund

www.promise.com/de

Sales: T: 02 31/56 76 48 - 0 E: sales-de@promise-emea.com

Hotline: T: 02 31/56 76 48 - 10 E: support-de@promise-emea.com